# **شاشة W3419U UltraSharp Dell**

دليل المستخدم

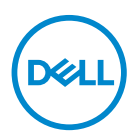

**الموديل: W3419U الموديل التنظيمي: Wb3419U**

# **مالحظات، تنبيھات وتحذيرات**

**مالحظة: تشير "مالحظة" إلى وجود معلومات ھامة تساعدك على استخدام الكمبيوتر الخاص بك على أفضل نحو ممكن.** تنبيه: يشير "تنبيه" إلى وجود تلف محتمل للجهاز أو فقد للبيانات في حالة عدم اتباع التعليمات<sub>.</sub> **تحذير: يشير "تحذير" إلى احتمال وقوع تلف في الملكية، جرح شخصي أو وفاة.**

**حقوق النشر لعام 2019-2018 © لشركة Inc Dell. جميع الحقوق محفوظة.** هذا المنتج يخضع لحماية قانون حقوق الطبع والنشر الدولية والأمريكية وغيرها من قوانين ومعاهدات الملكية الفكرية. تعتبر ™Dell والشعار الخاص بها علامتين تجاريتين لشركة Dell في الولايات المتحدة و/أو الدول الأخرى. جميع العلامات والأسماء الأخرى المذكورة هاهنا هي علامات تجارية للشركات الخاصة بها.

 $07 - 2019$ 

**Rev. A02** 

# **المحتويات**

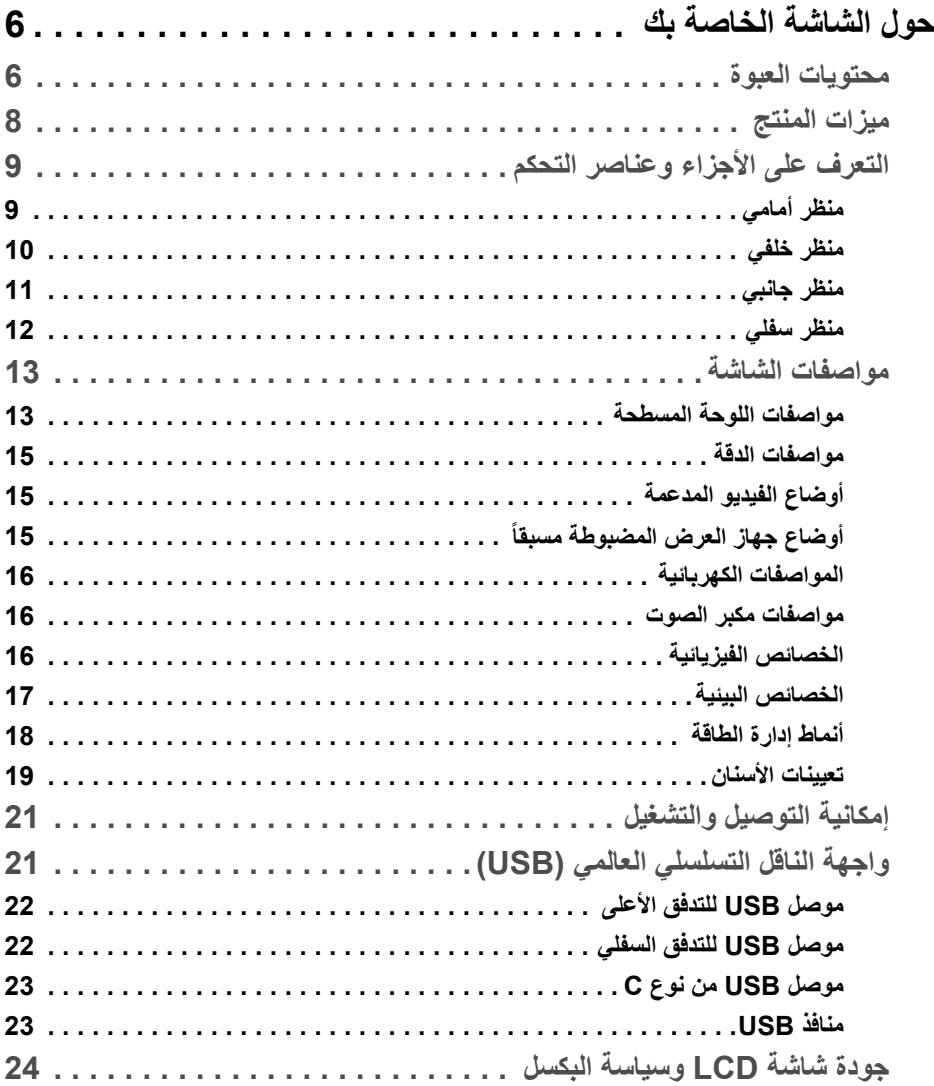

 $(DEIL)$ 

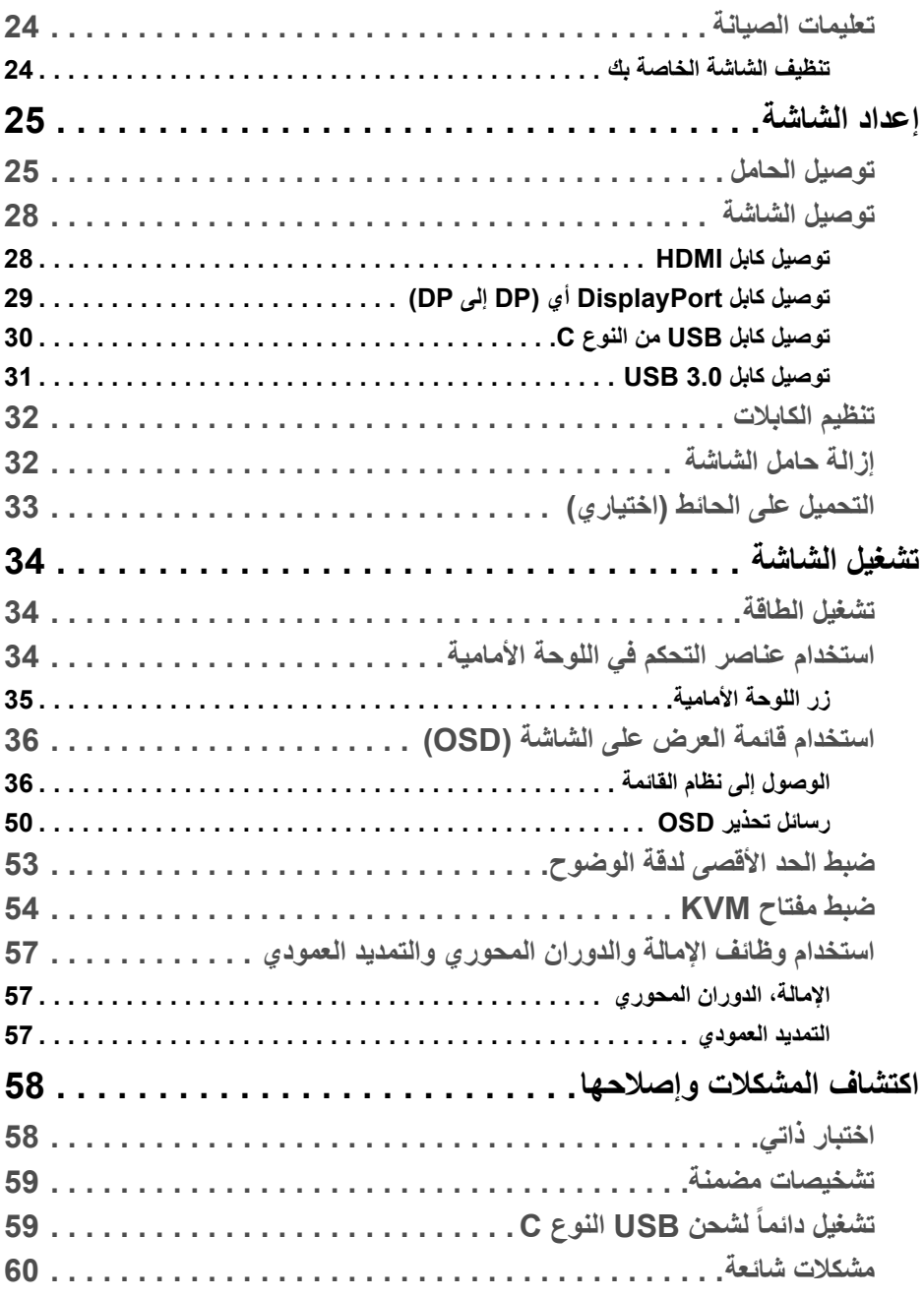

**4 │** 

**DELL** 

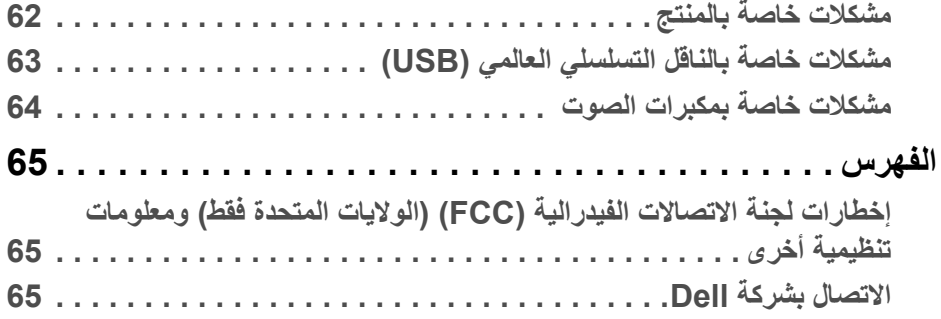

 $(2)$ 

# **حول الشاشة الخاصة بك**

#### **محتويات العبوة**

<span id="page-5-1"></span><span id="page-5-0"></span>يتم شحن شاشتك مع المكونات المعروضة أدناه. تأكد من استلامك كل المكونات و **[االتصال](#page-64-3) بشركة Dell** في حالة وجود أي شيء مفقود.

- **مالحظة: بعض العناصر تكون اختيارية ومن الممكن أال تكون مرفقة مع شاشتك. قد ال تكون بعض الميزات أو الوسائط متوفرة في دول معينة.**
- **مالحظة: لإلعداد مع أي حامل آخر، برجاء الرجوع إلى دليل إعداد الحامل الخاص للحصول على تعليمات اإلعداد.**

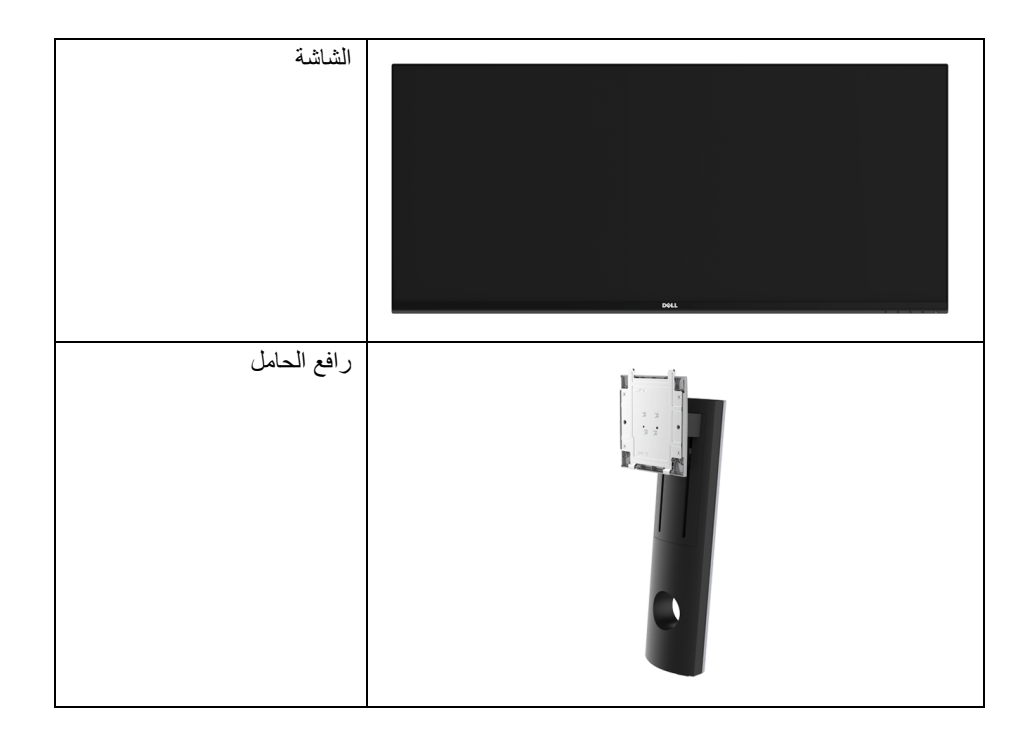

DELL

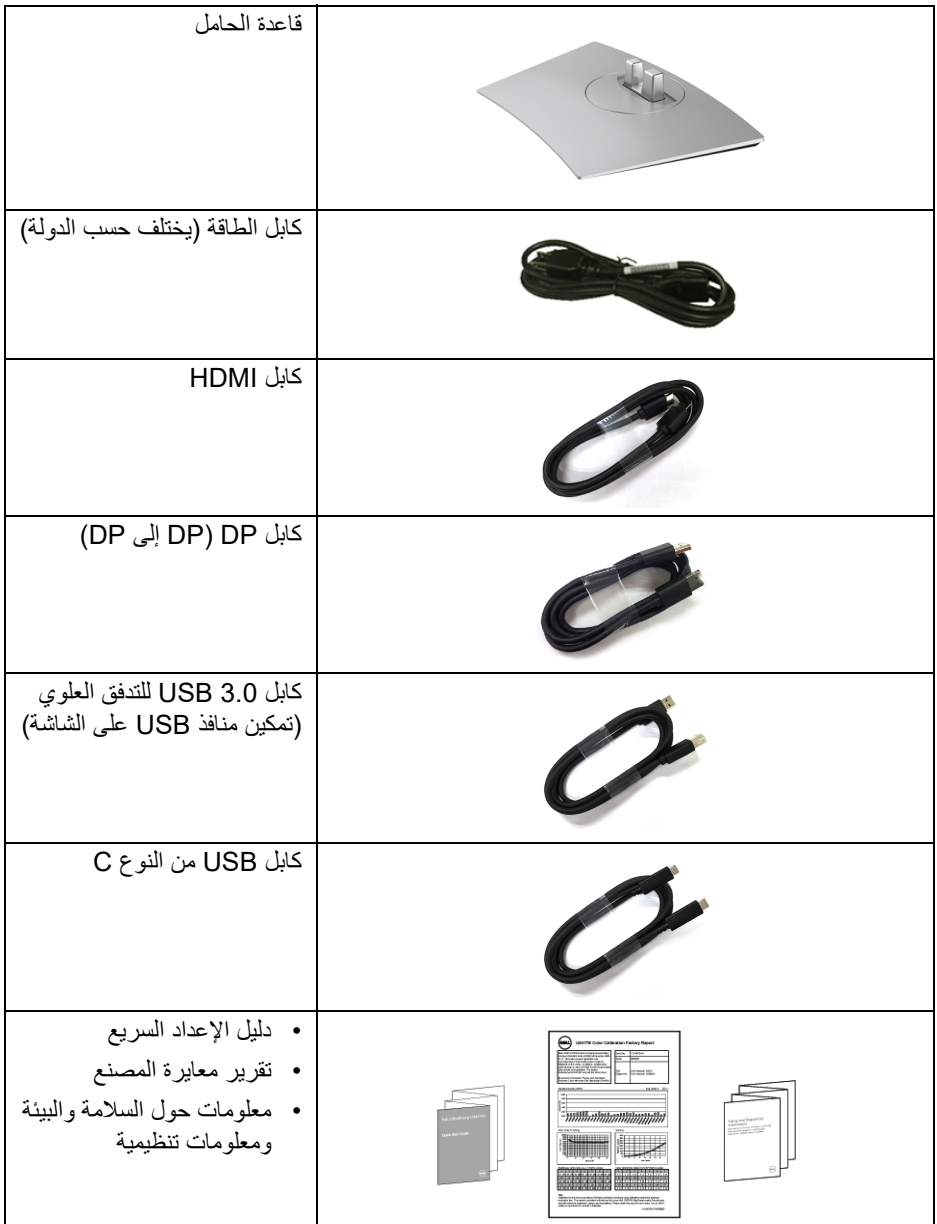

**حول الشاشة الخاصة بك │ 7**

 $(DEIL)$ 

#### **ميزات المنتج**

<span id="page-7-0"></span>تحتوي الشاشة المسطحة **W3419U Dell** على مصفوفة نشطة، ترانزستور ذات شريط رفيع (TFT(، شاشة كريستال سائل (LCD (ومصباح للضوء الخلفي. وتشتمل ميزات الشاشة على:

- شاشة عرض مقاس 86.7 سم (34 بوصة) (تقاس بشكل قطري). مستوى الدقة 3440 x ،1440 بالإضافة إلى دعم الشاشة بالكامل فيما يتعلق بمستويات الدقة المنخفضة.
	- زاوية عرض عريضة للسماح بالعرض من وضعية الجلوس أو الوقوف.
		- إمكانيات على ضبط توسيع نطاق الإمالة، الدوران والتوسيع الرأسي.
	- تقلل حافة ألترا-ثين (bezel thin-Ultra (من فجوة الحافة في مدي استخدام متعدد الرصد، مما يتيح التثبيت الأسهل حتى مع تجربة المشاهدة الأنيقة.
	- حامل قابل للإزالة وفتحات تحميل مقاس 100 مم من رابطة مقاييس إلكترونيات الفيديو (TMVESA ( للحصول على حلول تحميل مرنة.
		- إمكانية التوصيل والتشغيل إذا كانت مدعمة بواسطة نظامك.
- يسمح لك مفتاح KVM المضمن بالتحكم في ما يصل إلى جهازي كمبيوتر من مجموعة واحدة من لوحة المفاتيح والفأرة المتصلة بالشاشة.
	- سلسلة الألوان الكاملة 99% sRGB مع متوسط E Delta > .3
	- عمليات ضبط لعرض على الشاشة (OSD (لسهولة ضبط وتحسين الشاشة.
		- يدعم مصادر HDMI وUSB من النوع C، و DisplayPort
- منفذ USB فردي من النوع C لإمداد الطاقة لكمبيوتر لوحي متوافق أثناء استقبال إشارة فيديو وبيانات.
	- قفل أزرار الطاقة والقائمة.
		- منفذ تأمين للسلامة.
			- قفل الحامل.
	- القدرة على التبديل من جانب عريض إلى نسبة أبعاد قياسية أثناء الحفاظ على جودة الصورة.
		- طاقة احتياطية مقدارها 0.5 واط في وضع السكون.
		- يظهر مقياس الطاقة مستوى الطاقة المستهلكة بواسطة الشاشة في الوقت الفعلي.
		- دعم وضع تحديد الصورة حسب الصورة (PBP (والصورة في الصورة (PIP(.
	- تحسين راحة العين من خلال شاشة خالية من التشويش وميزة ComfortView التي تقلل من انبعاث الضوء الأزرق.
- **مالحظة: تأثيرات الفترة الطويلة الممكنة النبعاث الضوء األزرق من الشاشة قد تسبب أضرار بالعينين، بما في ذلك إجھاد العينين أو اإلجھاد الرقمي للعينين. تم تصميم ميزة ComfortView لتقليل كمية الضوء األزرق المنبعثة من الشاشة وذلك لتحسين راحة العينين.**

DELI

**التعرف على األجزاء وعناصر التحكم**

**منظر أمامي**

<span id="page-8-1"></span><span id="page-8-0"></span>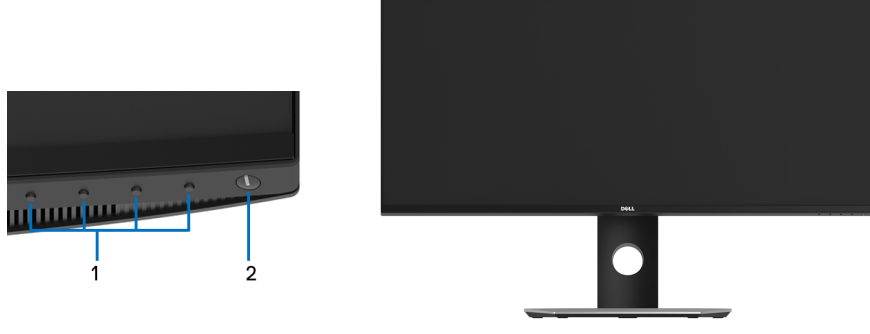

**عناصر التحكم في اللوحة األمامية**

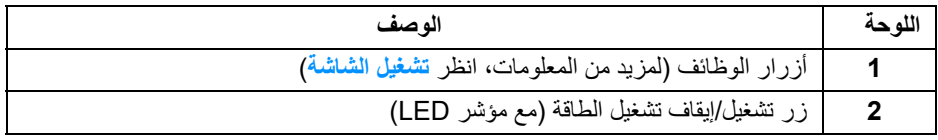

 $(\overline{DEL}$ 

<span id="page-9-0"></span>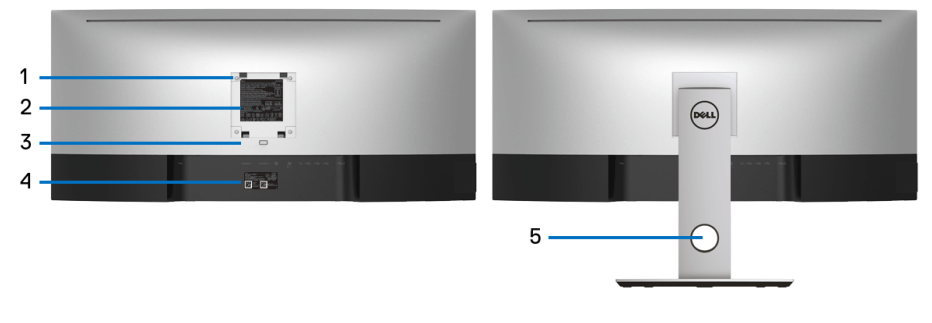

**منظر خلفي مع حامل شاشة**

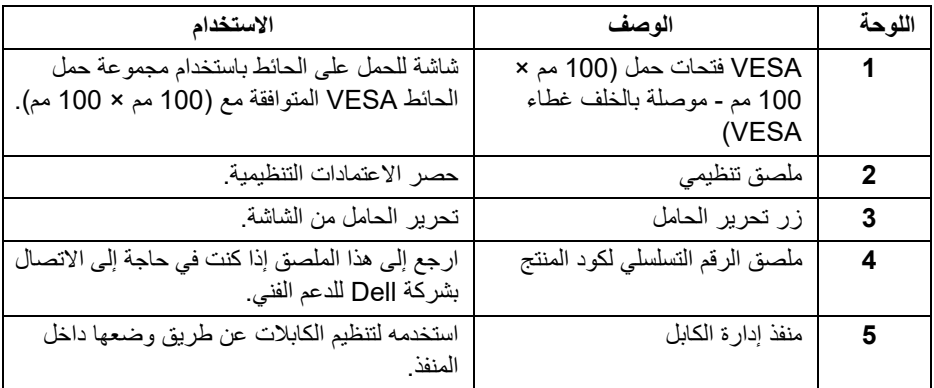

 $($ DELL

<span id="page-10-0"></span>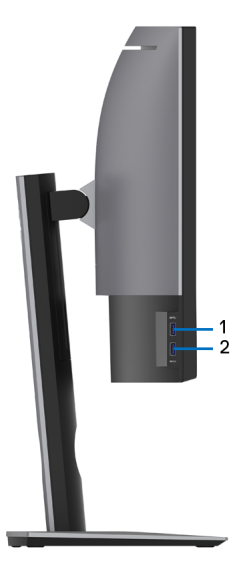

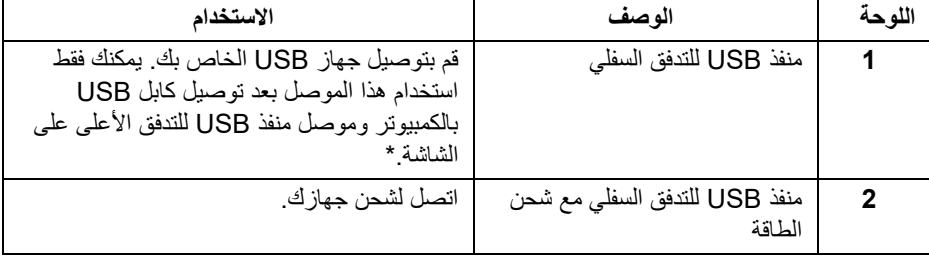

\* لتجنب تداخل الإشارات، عند توصيل جهاز USB لاسلكي بمنفذ USB للتدفق السفلي، لا يوصى بتوصيل أي أجهزة USB أخرى بالمنفذ المجاور.

<span id="page-11-0"></span>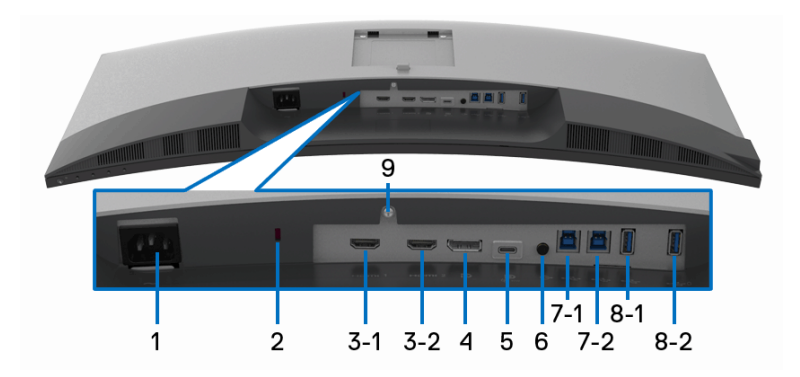

**منظر سفلي بدون حامل شاشة**

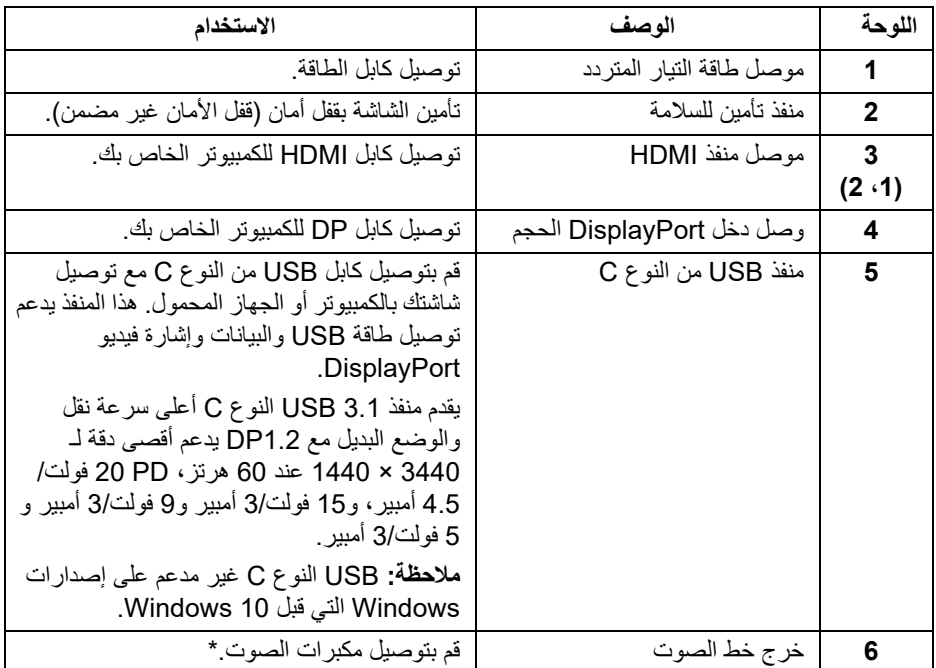

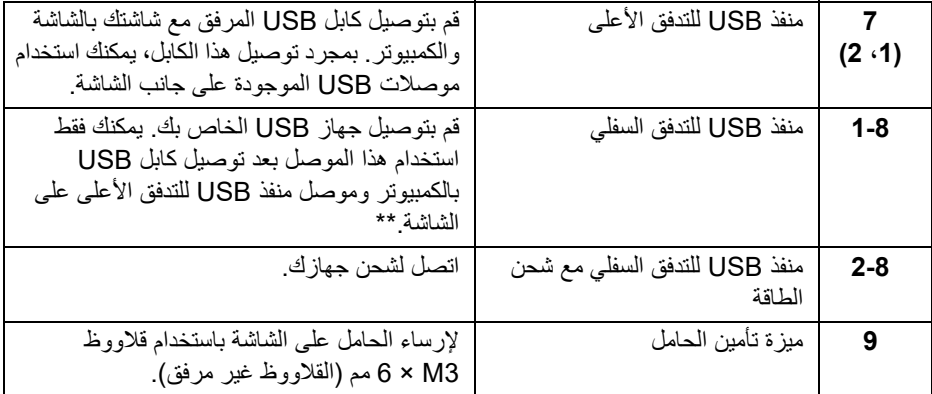

<span id="page-12-0"></span>\* استخدام سماعة الرأس غير مدعم لموصل مخرج خط الصوت. \*\* لتجنب تداخل الإشارات، عند توصيل جهاز USB لاسلكي بمنفذ USB للتدفق السفلي، لا يوصى بتوصيل أي

<span id="page-12-2"></span>**مواصفات الشاشة**

**مواصفات اللوحة المسطحة**

أجهزة USB أخرى بالمنفذ المجاور.

<span id="page-12-1"></span>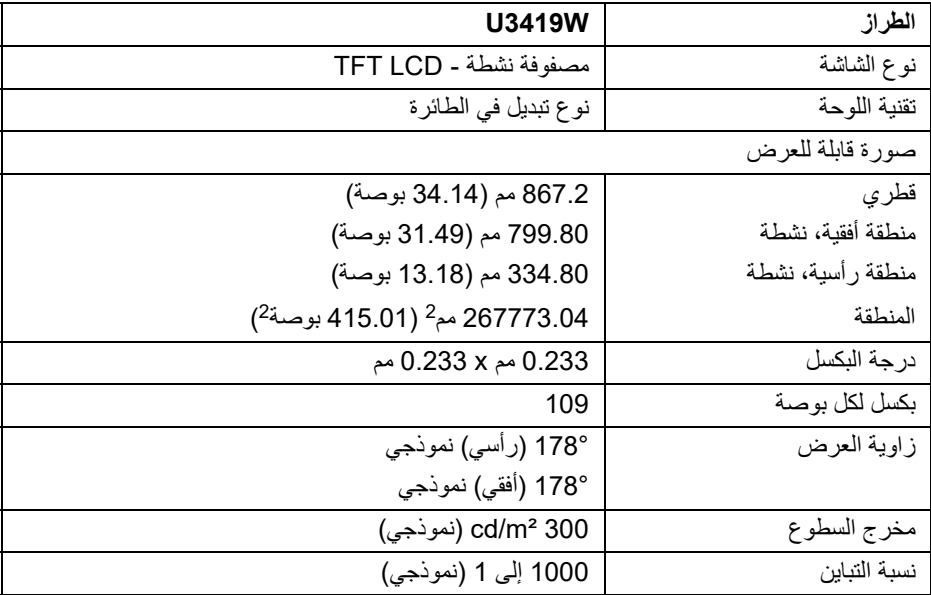

(dell

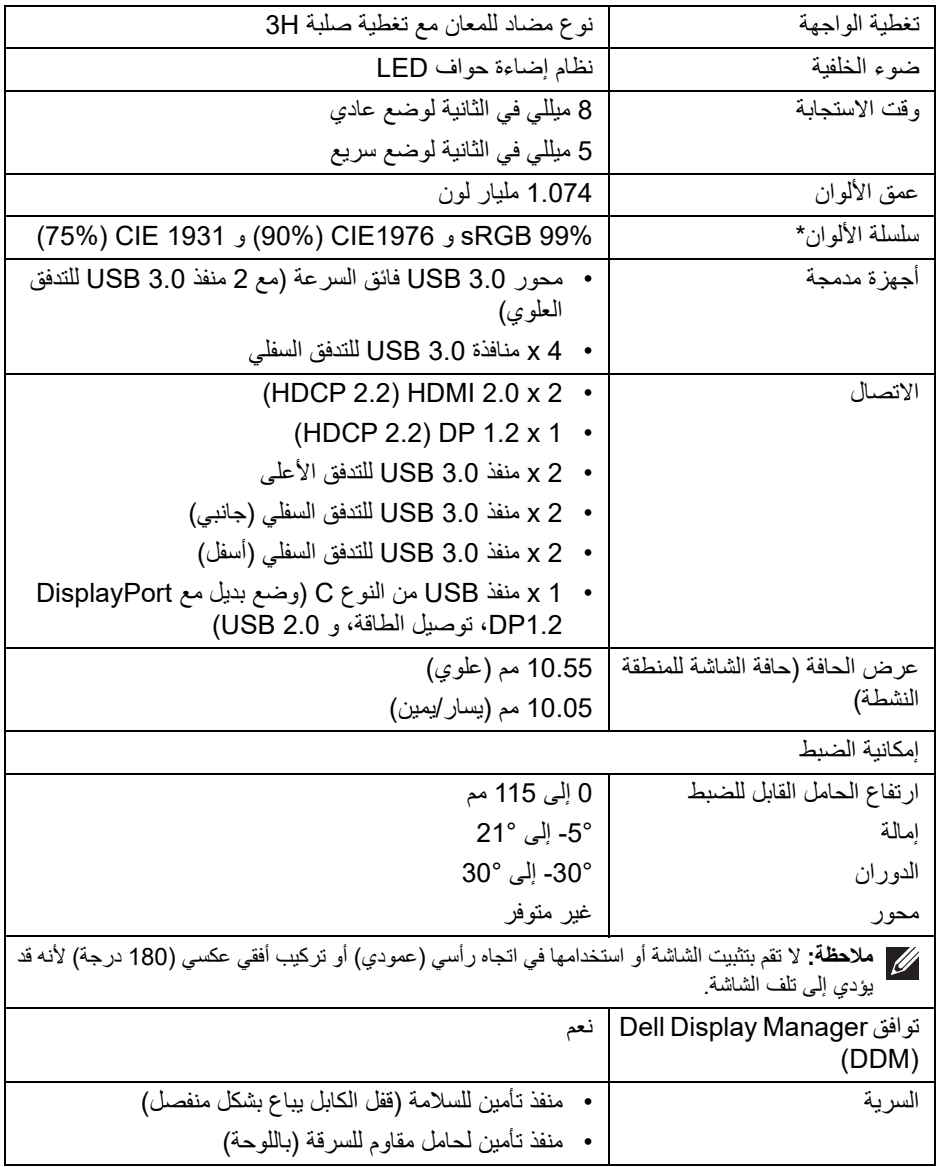

\* على اللوحة الأصلية فقط، في ظل الضبط المسبق لوضع مخصص.

 $\left(\nabla \times L\right)$ 

<span id="page-14-0"></span>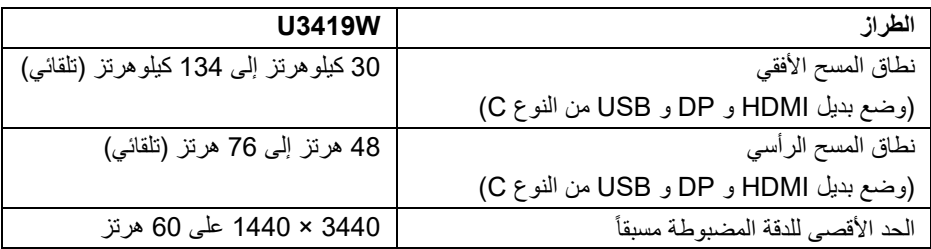

**أوضاع الفيديو المدعمة**

<span id="page-14-1"></span>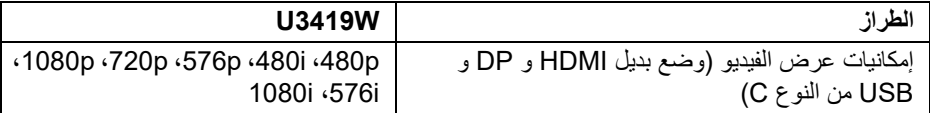

**ً أوضاع جھاز العرض المضبوطة مسبقا**

<span id="page-14-2"></span>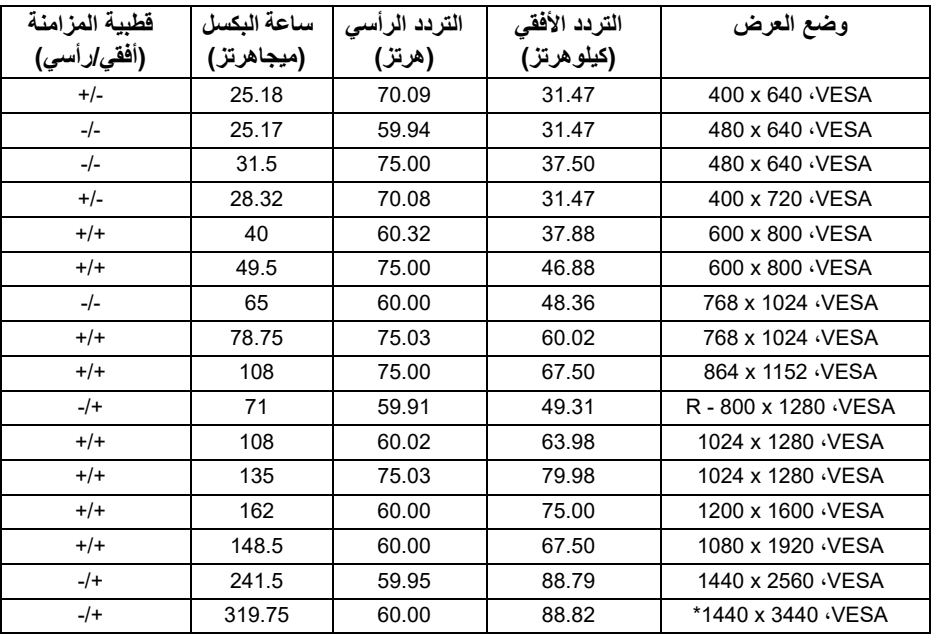

 $(\mathsf{D}\mathsf{ELL})$ 

\* يتطلب بطاقة رسومات تدعم 2.0 HDMI.

**المواصفات الكھربائية**

<span id="page-15-0"></span>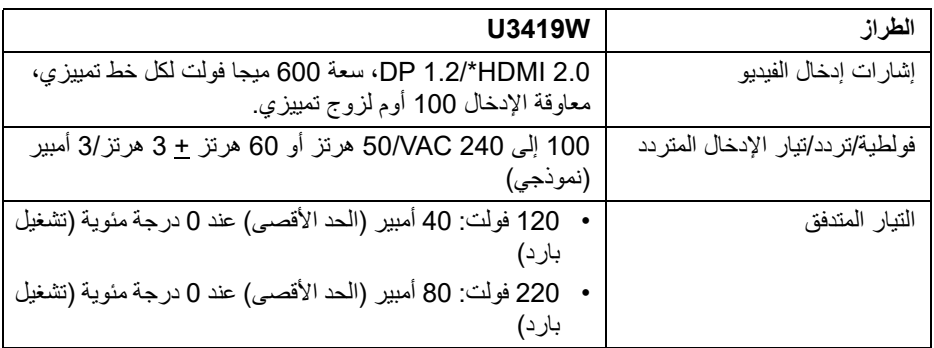

<span id="page-15-1"></span>\* مواصفات اختيارية 2.0 HDMI غير مدعمة، يتضمن قناة الإيثرنت (HEC (ل HDMI، قناة عائد الصوت (ARC(، قياسي لتنسيق ومستويات دقة ثلاثية الأبعاد وقياسي لمستوى دقة السنما الرقمية K.4

**مواصفات مكبر الصوت**

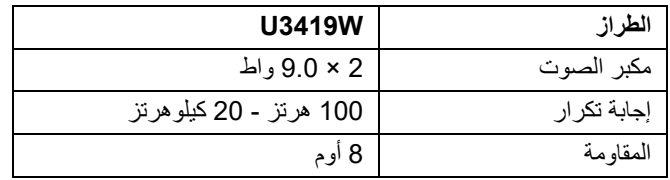

**الخصائص الفيزيائية**

<span id="page-15-2"></span>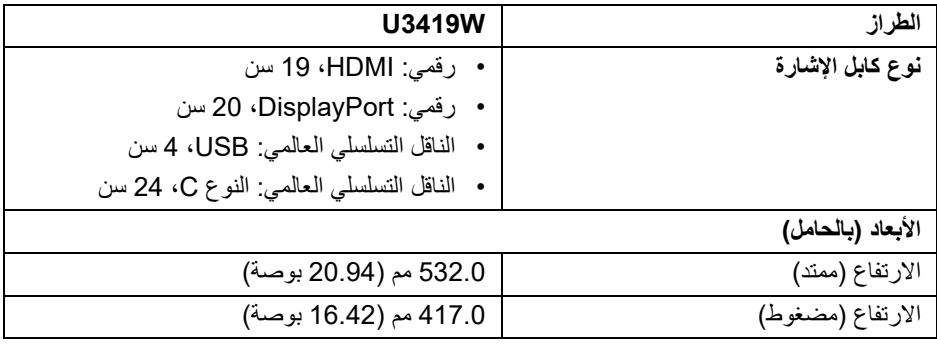

DELL

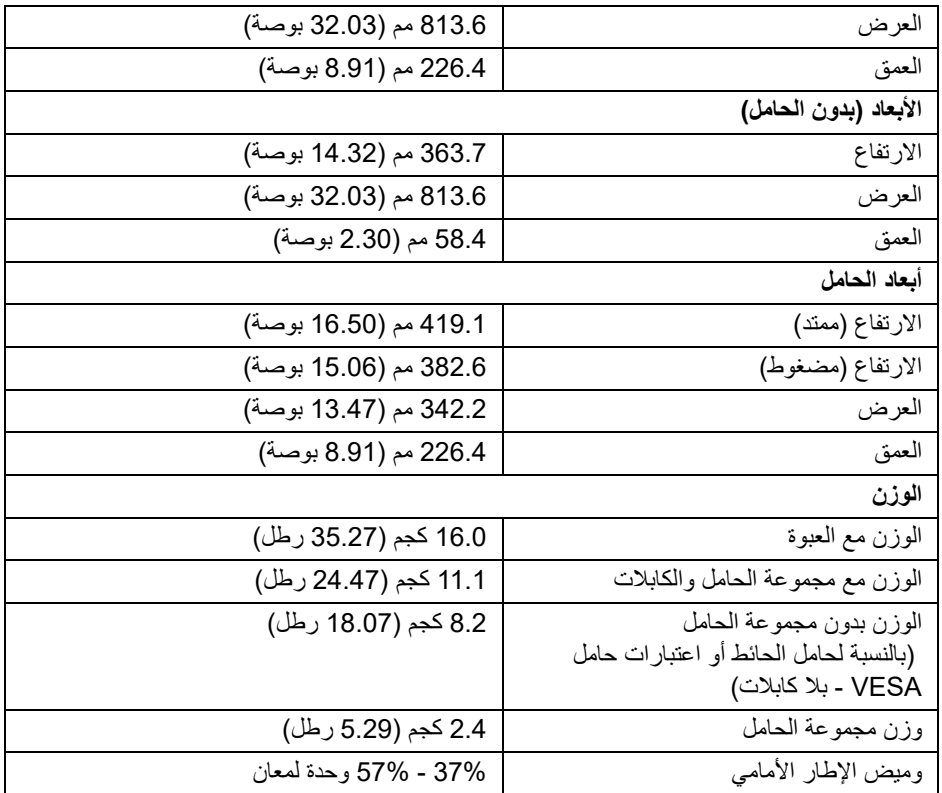

**الخصائص البيئية**

<span id="page-16-0"></span>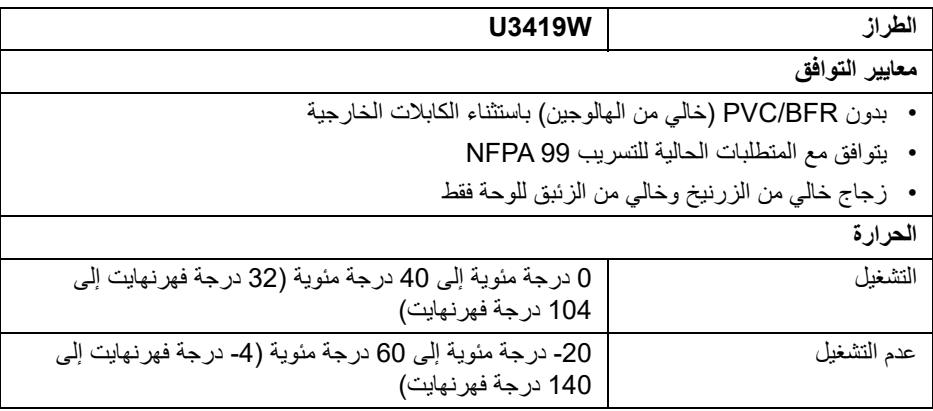

 $O(1)$ 

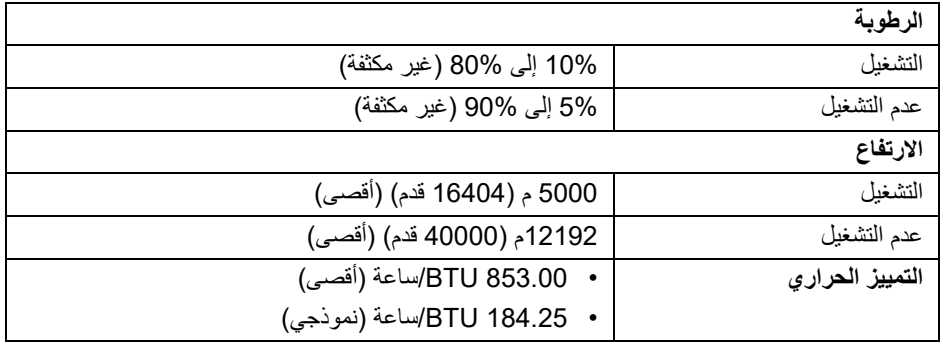

#### <span id="page-17-1"></span>**أنماط إدارة الطاقة**

<span id="page-17-0"></span>إذا كانت لديك بطاقة شاشة متوافقة مع TM DPM VESA أو برنامج مثبت على الكمبيوتر الخاص بك، يمكن للشاشة تلقائيًا تقليل استهلاك الطاقة في حالة عدم الاستخدام. وتتم الإشار ة إلى هذا كـ *وضع توفير الطاقة* \*. إذا ً اكتشف الكمبيوتر الخاص بك أي إدخال من لوحة المفاتيح، الماوس، أو أجهزة إدخال أخرى، ستقوم الشاشة تلقائيا باستعادة عملها. يبين الجدول التالي استهلاك الطاقة والإشارات لميزة توفير الطاقة التلقائي التالية:

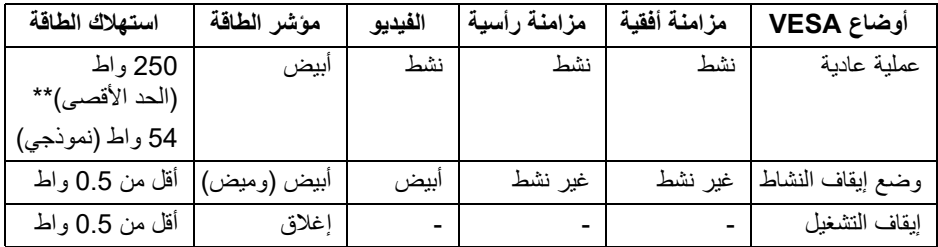

سوف تعمل OSD فقط في وضع التشغيل العادي. عند الضغط على أي زر في وضع إيقاف التشاط، سوف تظهر الرسائل التالية:

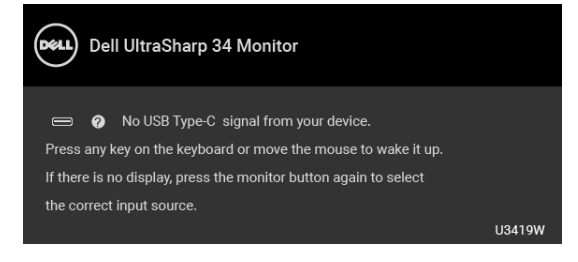

قم بتنشيط الكمبيوتر والشاشة للحصول على وصول إلى OSD.

**مالحظة: قد تختلف الرسالة بشكل طفيف حسب إشارة اإلدخال المتصل.**

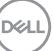

<span id="page-18-0"></span>\* يمكن فقط تنشيط استهلاك الطاقة الصفري في وضع إيقاف التشغيل عن طريق فصل الكابل الرئيسي من الشاشة. \*\* أقصى استهلاك للطاقة مع أقصى ضبط، و USB نشط. هذه الوثيقة للتعريف فقط وتعكس الأداء في المعمل. وقد يختلف أداء الجهاز في الواقع حسب البرمجيات المثبتة عليه والمكونات والملحقات التي طلبتها به، وبالتالي لا يوجد إلزام على الشركة المصنعة بتحديث هذه المعلومات. وعليه يجب على العميل عدم الاعتماد على هذه المعلومات في اتخاذ القرارات حول نسب التجاوز الكهربائية وغير ها. ولا تضمن الشركة المصنعة ضمنيًا أو صريحًا دقة أو تمام هذه المعلومات.

**تعيينات األسنان**

#### **موصل DisplayPort**

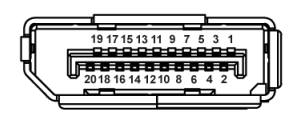

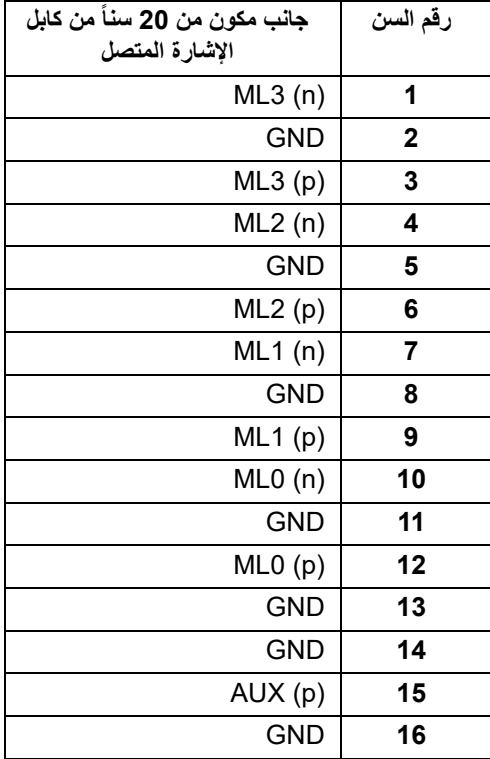

DELL

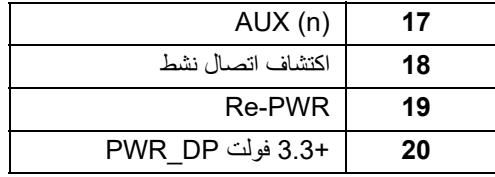

#### **موصل HDMI**

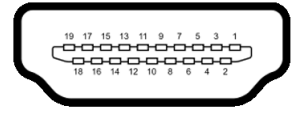

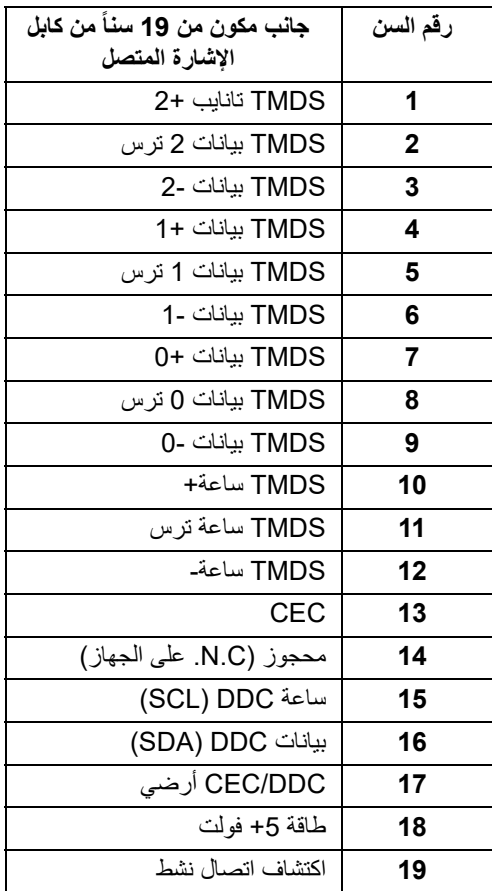

 $(\nabla)$ 

#### **إمكانية التوصيل والتشغيل**

<span id="page-20-1"></span><span id="page-20-0"></span>يمكنك تركيب الشاشة على أي نظام يتوافق مع التوصيل والتشغيل. تعمل الشاشة تلقائياً على إمداد نظام التشغيل ببيانات تعريف العرض الممتد (EDID (باستخدام بروتوكولات قناة بيانات العرض (DDC (بحيث يستطيع النظام تكوين نفسه وتحسين إعدادات الشاشة. تتم معظم تثبيتات الشاشة بشكل أوتوماتيكي؛ حيث يمكنك تحديد إعدادات مختلفة إذا لزم الأمر. لمزيد من المعلومات حول تغيير إعدادات الشاشة، انظر **تشغيل [الشاشة](#page-33-3)**.

### **واجھة الناقل التسلسلي العالمي (USB(**

يوفر لك هذا القسم معلومات حول منافذ USB المتوفرة على الشاشة.

**مالحظة: ھذه الشاشة متوافقة مع 3.0 USB فائق السرعة.**

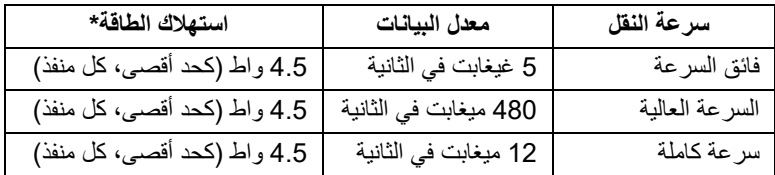

\* يصل إلى 2 أمبير في حالة منفذ USB للتدفق السفلي (منفذ ذو رمز البطارية ) باستخدام الأجهزة المتوافقة 1.2BC أوأجهزة USB العادية.

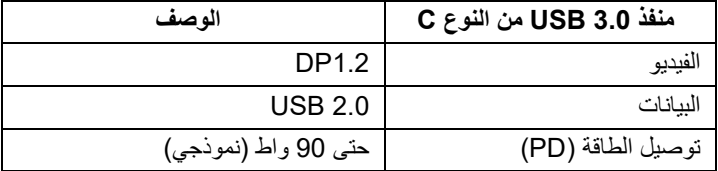

DELL

### **موصل USB للتدفق األعلى**

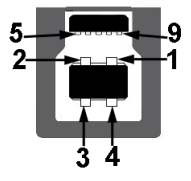

<span id="page-21-0"></span>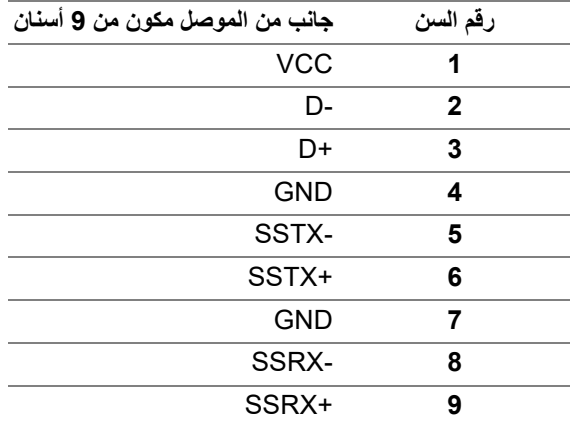

**موصل USB للتدفق السفلي**

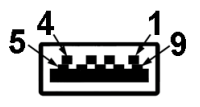

<span id="page-21-1"></span>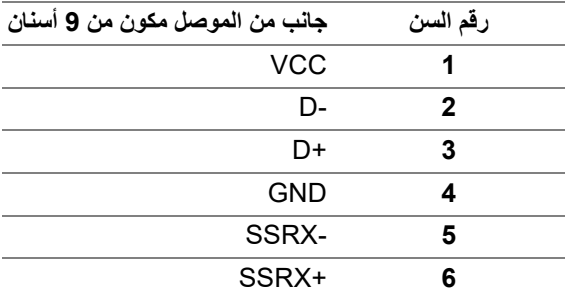

 $(\nabla)$ 

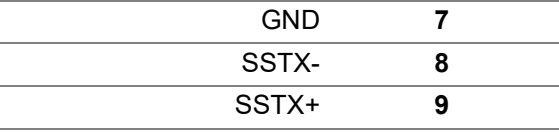

#### **موصل USB من نوع C**

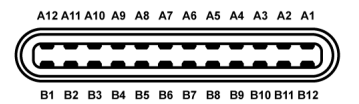

<span id="page-22-0"></span>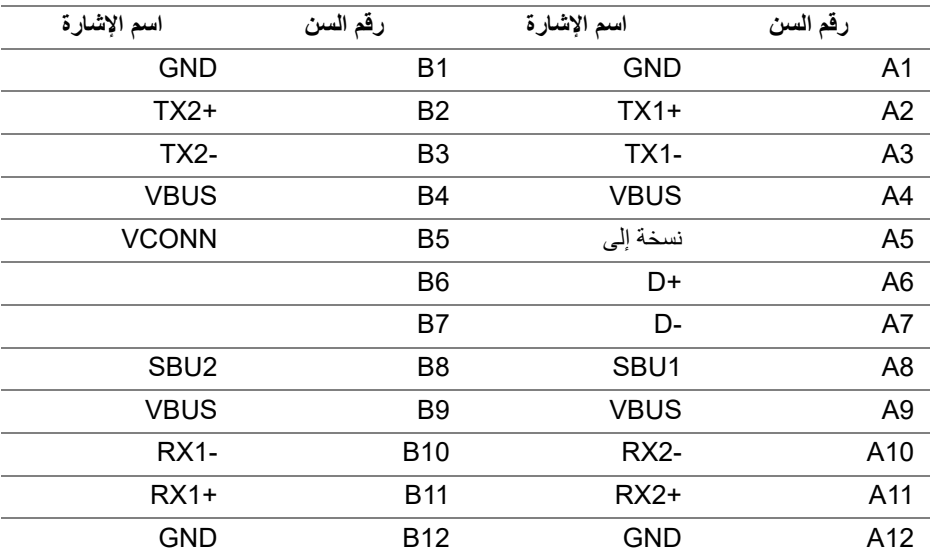

#### **منافذ USB**

- 1 × منفذ USB النوع C أسفل
- 2 x منفذ 3.0 USB للتدفق الأعلى أسفل
- 2 x منفذ 3.0 USB للتدفق السفلي أسفل
	- 2 x تدفق سفلي 3.0 USB جانبي
- <span id="page-22-1"></span>• منفذ شحن الطاقة - المنفذ برمز البطارية ؛ يدعم قدرة الشحن السريع A2 إذا كان الجهاز متوافق مع 1.2BC.

DELL

**مالحظة: تتطلب وظيفة 3.0 USB كمبيوتر قادر على العمل مع 3.0 USB.**

**مالحظة: تعمل واجھة USB للشاشة فقط عند تشغيل الشاشة أو في وضع توفير الطاقة. إذا كنت تريد إيقاف تشغيل الشاشة ثم تشغيلھا، فقد تستغرق الوحدات الطرفية المرفقة ثوان قليلة الستعادة الوظيفة العادية.**

**جودة شاشة LCD وسياسة البكسل**

<span id="page-23-1"></span><span id="page-23-0"></span>أثناء عملية تصنيع شاشة LCD، ليس من الشائع دمج بكسل واحد أو أكثر في حالة غير متغيرة والتي تعد من الصعب رؤيتها ولا تؤثر على جودة الشاشة وقابلية استخدامها. لمزيد من المعلومات عن جودة شاشات Dell وسياسة البكسل، قم بزيارة موقع دعم Dell : **[monitors/support/com.dell.www://http](http://www.dell.com/support/monitors)**.

**تعليمات الصيانة**

**تنظيف الشاشة الخاصة بك**

**تنبيه: اقرأ واتبع [تعليمات](#page-64-4) السالمة قبل تنظيف الشاشة.**

**تحذير: تحذير: قبل تنظيف الشاشة، افصل كابل طاقة الشاشة عن المنفذ الكھربائي.**

<span id="page-23-2"></span>للحصول على أفضل الممارسات، اتبع التعليمات الموضحة في القائمة أدناه أثناء فك المكونات، التنظيف، أو التعامل مع شاشتك:

- لتنظيف شاشتك المقاومة للثبات، استخدم قطعة قماش نظيفة رطبة قليلأ بالماء. ولو أمكن، استخدم قطعة قماش خاصة بتنظيف الشاشة أو محلول مناسب للتغطية المقاومة للثبات. لا تستخدم البنزين، التنر، الأمومنيا، المنظفات الكاشطة أو الهواء المضغوط.
- استخدم قطعة قماش دافئة رطبة قليلأ خاصة بتنظيف الشاشة. تجنب استخدام مادة منظفة من أي نوع حيث أن بعض المواد المنظفة تترك طبقة لبنية على الشاشة.
	- إذا لاحظت مسحوقاً أبيض عند فصل شاشتك، امسحها بقطعة قماش.
- تعامل مع شاشتك بعناية حيث أن الشاشات الملونة الغامقة قد تُخدش ويظهر عليها علامات بلي بيضاء أكثر من الشاشات الملونة الفاتحة.
- للمساعدة على الحفاظ على أفضل جودة للصورة على شاشتك، استخدم واقي شاشة يتغير ديناميكياً وأوقف تشغيل شاشتك في حالة عدم استخدامها.

**D**<sup></sup>

### **إعداد الشاشة**

**توصيل الحامل**

<span id="page-24-1"></span><span id="page-24-0"></span>**مالحظة: يتم فصل الحامل عند شحن الشاشة من المصنع. مالحظة: وھذا قابل للتطبيق على الشاشة التي بھا حامل. عند شراء أي حامل آخر، برجاء الرجوع إلى دليل إعداد الحامل المناسب للحصول على تعليمات اإلعداد. تنبيه: ال تنزع الشاشة من العبوة قبل توصيل الحامل.**

> لتوصيل حامل الشاشة: **.1** اتبع التعليمات على الكرتون لنزع الحامل من الوسادة العليا التي تثبته. **.2** أدخل منافذ قاعدة الحامل في منفذ الحامل. **.3** ارفع حامل المسامير وأدر المسمار في تجاه عقارب الساعة. **.4** بعد إحكام المسمار بالكامل، اثن حامل المسمار داخل التجويف.

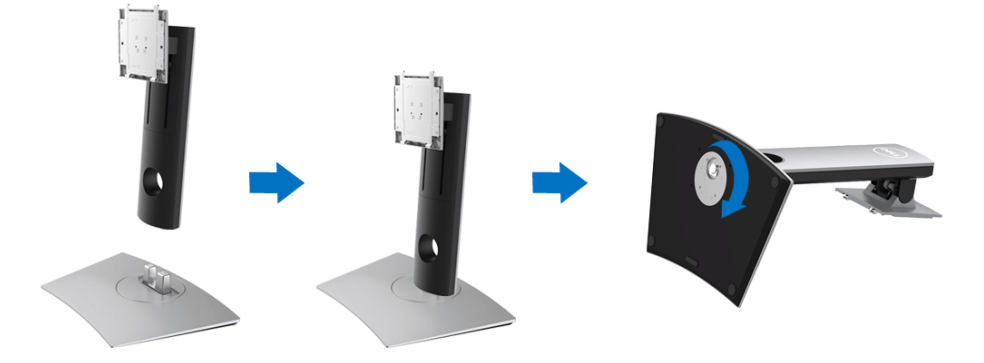

DELI

**.5** ارفع الغطاء، كما هو موضح، لتعريض منطقة VESA لتجميع الحامل.

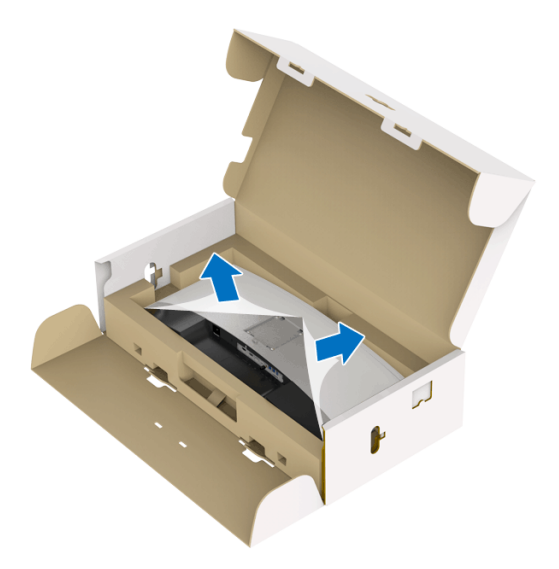

- **.6** قم بتوصيل تجميع الحامل بالشاشة. **a.** ضع اللسانين الموجودين على الجزء العلوي من الحامل في التجويف الموجود بالجزء الخلفي من الشاشة.
	- **b.** اضغط على الحامل حتى يستقر في مكانه.

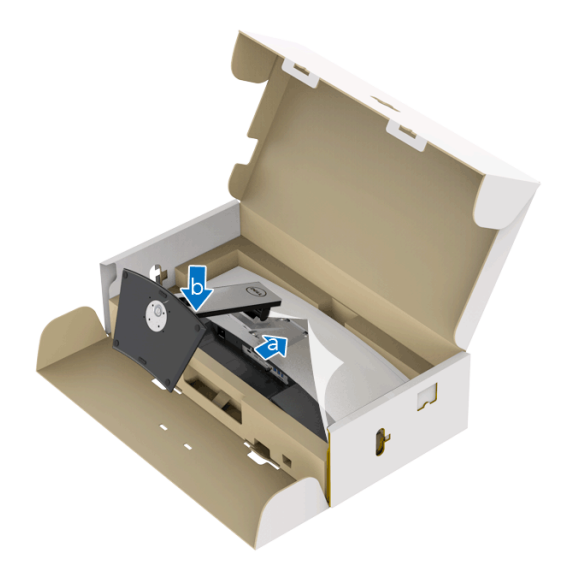

(dell

**.7** ضع الشاشة لأعلى. **a.** امسك حامل الشاشة بقوة من خلال اليدين. **b.** ارفع الشاشة بحرص لمنعها من الانزلاق أو السقوط. **تنبيه: ال تضغط على شاشة اللوحة عند رفع الشاشة.**

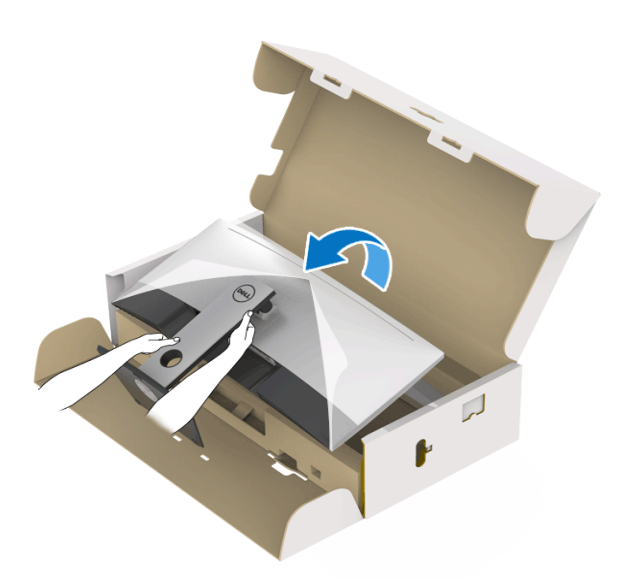

**.8** انزع الغطاء من الشاشة.

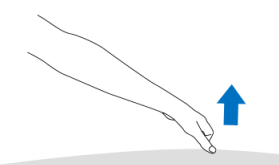

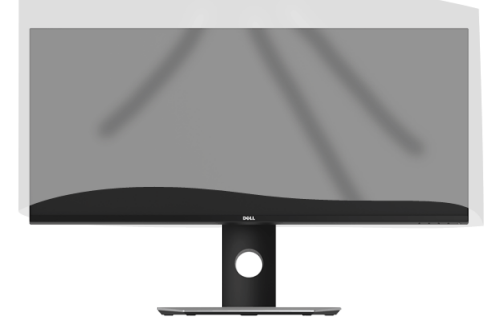

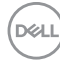

**توصيل الشاشة**

**تحذير: قبل البدء في أي إجراءات في ھذا القسم، اتبع تعليمات [السالمة](#page-64-4). مالحظة: ال تقم بتوصيل كل الكابالت بالكمبيوتر في نفس الوقت.**

لتوصيل الشاشة بكمبيوتر:

- **.1** قم بإيقاف تشغيل الكمبيوتر وافصل كابل الطاقة.
- <span id="page-27-0"></span>**.2** قم بتوصيل كابل HDMI/DP/USB من النوع C من الشاشة بالكمبيوتر الخاص بك أو جهاز USB من النوع C.

**توصيل كابل HDMI**

<span id="page-27-1"></span>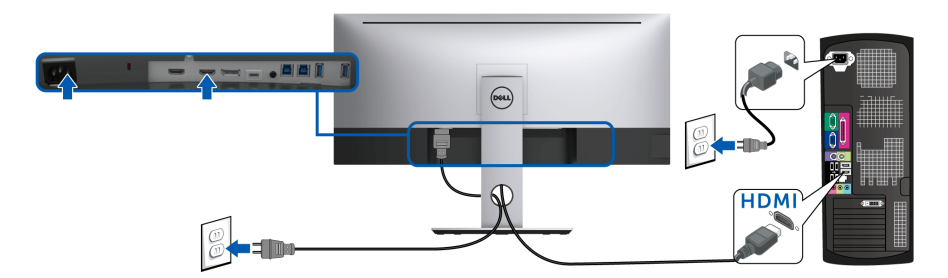

**مالحظة: إعداد المصنع االفتراضي في W3419U ھو 2.0 HDMI. إذا لم تتمكن الشاشة من عرض أي محتوى بعد توصيل كابل HDMI، اتبع اإلجراءات التالية لتغير اإلعدادات من 2.0 HDMI إلى 1.4 HDMI:**

- اضغط على الزر الثاني الموجود بجوار زر لتنشيط قائمة OSD.
- استخدم الزرين و لتمييز **Source Input" مصدر اإلدخال"**، ثم استخدم الزر لدخول القائمة الفرعية.
	- استخدمي الزرين و لتمييز **HDMI**.
	- اضغط باستمرار على زر ۞ لمدة 10 ثوانـي تقريباً، بعدها ستظهر رسالة تكوين HDMI.

DØL

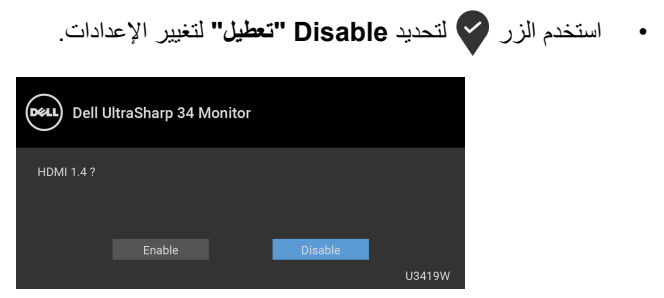

كرر الخطوات الموضحة أعلاه لتغيير إعدادات تنسيق HDMI عند الضرورة.

**توصيل كابل DisplayPort أي (DP إلى DP(**

<span id="page-28-0"></span>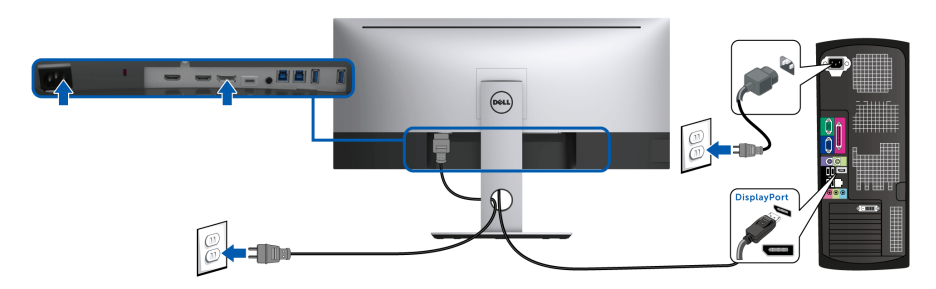

- **مالحظة: إعداد المصنع االفتراضي لشاشات W3419U ھو 1.2DP. إذا لم تتمكن الشاشة من عرض أي محتوى بعد توصيل كابل DP، اتبع اإلجراءات التالية لتغير اإلعدادات من 1.2DP إلى 1.1DP:**
	- اضغط على الزر الثاني الموجود بجوار زر لتنشيط قائمة OSD.
	- استخدم الزرين و لتمييز **Source Input" مصدر اإلدخال"**، ثم استخدم الزر لدخول القائمة الفرعية.
		- استخدمي الزرين و لتمييز **DP**.
		- اضغط باستمرار على زر ۞ لمدة 10 ثواني تقريباً، بعدها ستظهر رسالة تكوين DP.

**D**<sup></sup>

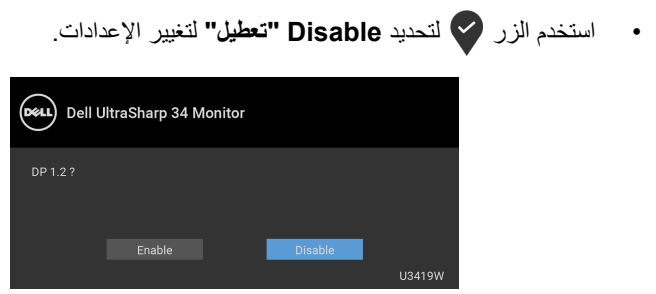

كرر الخطوات الموضحة أعلاه لتغيير إعدادات تنسيق DP عند الضرورة.

#### **توصيل كابل USB من النوع C**

<span id="page-29-0"></span>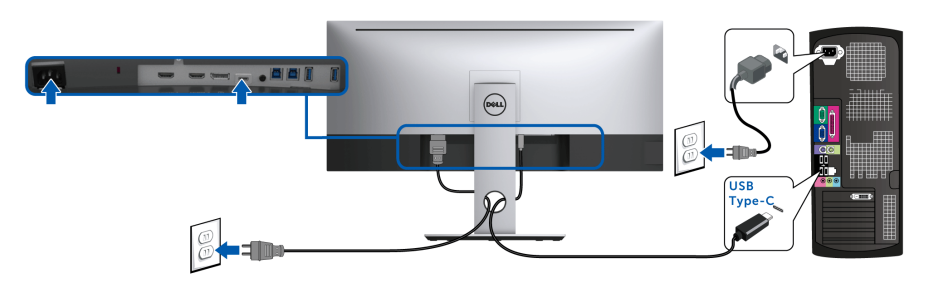

**مالحظة: استخدم كابل USB من النوع C المرفق مع الشاشة فقط.** 

- هذا المنفذ يدعم وضع DisplayPort البديل (مقياس 1.2 DP فقط).
- المنفذ المتوافق مع توصيل USB من النوع C) الإصدار PD رقم 2.0) يقوم بتوصيل حتى 90 واط من الطاقة.
- إذا كان الكمبيوتر اللوحي الخاص بك يتطلب أكثر من 90 واط لتشغيله وجفت البطارية، فقد لا يعمل أو يتم شحنه من خلال منفذ PD USB لـ W3419U.

**تنبيه: يتم استخدام الرسومات بقصد التوضيح فقط. قد يختلف شكل الكمبيوتر.**

DELI

**توصيل كابل 3.0 USB**

<span id="page-30-0"></span>**مالحظة: لمنع تلف البيانات أو فقدانھا، قبل شحن منافذ USB للتدفق ألعلى، تأكد من استخدام أجھزة تخزين "غير USB "بواسطة الكمبيوتر المتصل بمنفذ USB للتدفق األعلى بالشاشة.**

بعد الانتهاء من توصيل كابل HDMI/DP/USB من نوع C، اتبع الإجراءات الموضحة أدناه لتوصيل كابل 3.0 USB بالكمبيوتر وإكمال إعداد الشاشة الخاصة بك:

- **.1 a. قم بتوصيل كمبيوتر واحد:** قم بتوصيل منفذ 3.0 USB للدفق الأعلى (الكابل مرفق) بمنفذ 3.0 USB مناسب على الكمبيوتر الخاص بك. **b. قم بتوصيل جھازي كمبيوتر\*:** قم بتوصيل منافذ 3.0 USB تدفق لأعلى بمنافذ 3.0 USB مناسبة على جهازي الكمبيوتر. ثم استخدم قائمة OSD للاختيار بين مصدري USB تدفق لأعلى ومصادر الإدخال. انظر **[Switch Select USB"](#page-43-0) مفتاح تحديد USB"**.
	- **.2** قم بتوصيل الوحدات الطرفية لـ 3.0 USB بمنافذ 3.0 USB للتدفق السفلي على الكمبيوتر.
		- **.3** قم بتوصيل كابلات الطاقة الخاصة بالكمبيوتر الخاص بك والشاشة بمقبس قريب منك.

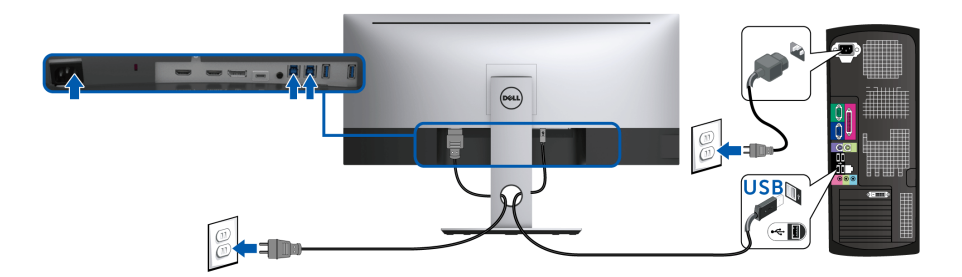

**a. قم بتوصيل كمبيوتر واحد**

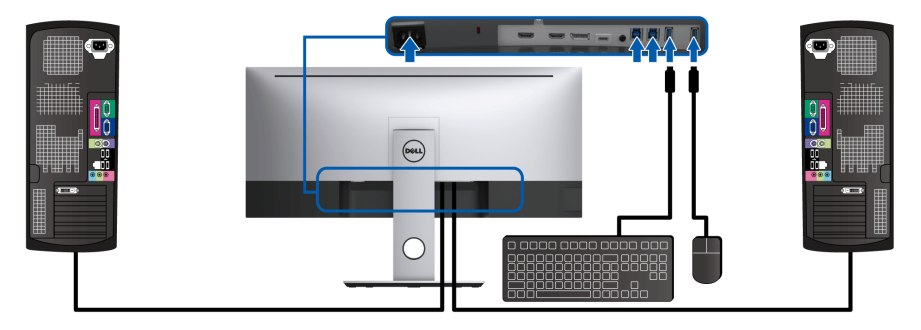

**b. قم بتوصيل جھازي كمبيوتر**

DELI

\* عند توصيل جهازي كمبيوتر بالشاشة، يمكن تعيين منافذ USB للتدفق الأسفل بالشاشة بلوحة المفاتيح والماوس بإشارات إدخال مختلفة عن جهازي الكمبيوتر من خلال تغيير إعدادات **Selection USB" تحديد USB"** من قائمة OSD.) انظر **[Selection USB"](#page-44-0) تحديد USB "**و **ضبط مفتاح [KVM](#page-53-1)** للتفاصيل.)

- <span id="page-31-0"></span>**.4** قم بتشغيل الشاشة والكمبيوتر. إذا كانت شاشتك تعرض صورة معينة، فإن ذلك يعني اكتمال الإعداد. إذا لم تعرض صورة، انظر **مشكالت خاصة بالناقل التسلسلي العالمي [\(USB\(](#page-62-1)**.
	- **.5** استخدم منفذ الكابل الموجود على حامل الشاشة لتنظيم الكابلات.

**تنظيم الكابالت**

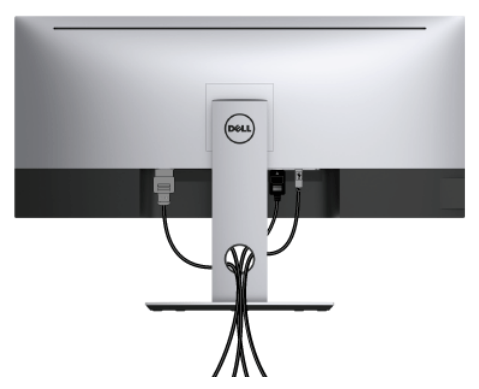

بعد توصيل كل الكابلات الضرورية بشاشتك والكمبيوتر الخاص بك، (انظر **توصيل [الشاشة](#page-27-0)** لتوصيل الكابل)، قم بتنظيم كل الكابلات حسبما هو موضح أعلاه.

**إزالة حامل الشاشة**

- <span id="page-31-1"></span>**مالحظة: لمنع حدوث خدوش على شاشة LCD أثناء إزالة الحامل، احرص على وضع الشاشة على سطح ناعم ونظيف. االحتكاك المباشر بمواد صلبة قد يسبب تلف الشاشة المنحنية.**
- **مالحظة: وھذا قابل للتطبيق على الشاشة التي بھا حامل. عند شراء أي حامل آخر، برجاء الرجوع إلى دليل إعداد الحامل المناسب للحصول على تعليمات اإلعداد.**

DØL

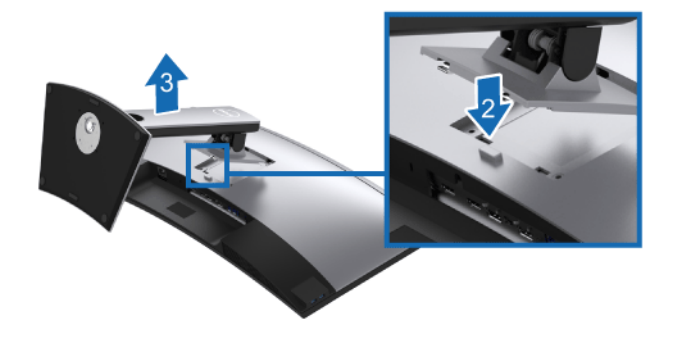

لإزالة الحامل:

**.1** ضع الشاشة على قطعة قماش أو وسادة ناعمة. **.2** اضغط باستمرار على زر تحرير الحامل. **3**. ارفع الحامل لأعلى وبعيداً عن الشاشة.

**التحميل على الحائط (اختياري)**

<span id="page-32-0"></span>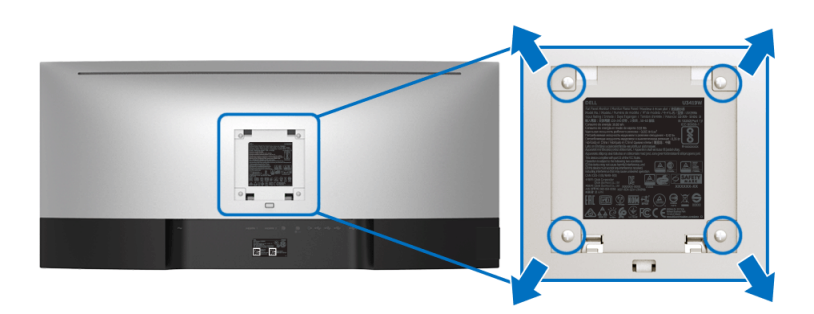

ُعد القلاووظ: 4M x 10 مم). (ب ارجع إلى التعليمات المرفقة مع مجموعة حامل الجدار المتوافقة مع VESA. **.1** ضع لوحة الشاشة على قطعة قماش أو وسادة ناعمة على منضدة ثابتة ومسطحة. **.2** قم بإزالة الحامل. **.3** استخدم مفك صليبي من فيليبس لإزالة البراغي الأربعة التي تثبت الغطاء البلاستيكي. **.4** قم بتوصيل قوس التحميل من مجموعة حامل الجدار بالشاشة. **.5** علق الشاشة على الحائط عن طريق اتباع التعليمات المرفقة مع مجموعة التحميل على الحائط. **مالحظة: لالستخدام فقط مع قوس حمل الحائط المدرج UL مع أقل قدرة تحمل للوزن/الحمل بقدر 36.4 كجم.**

DELI

# **تشغيل الشاشة**

### <span id="page-33-3"></span>**تشغيل الطاقة**

<span id="page-33-1"></span><span id="page-33-0"></span>اضغط على زر لتشغيل الشاشة.

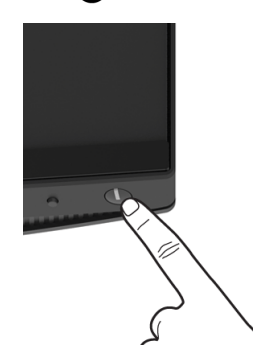

**استخدام عناصر التحكم في اللوحة األمامية**

<span id="page-33-2"></span>استخدم أزرار التحكم الموجودة في مقدمة الشاشة لضبط الإعدادات.

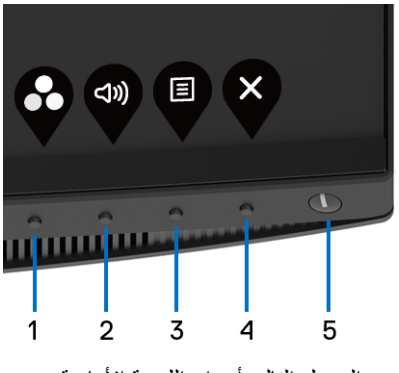

يوضح الجدول التالي أزرار اللوحة الأمامية:

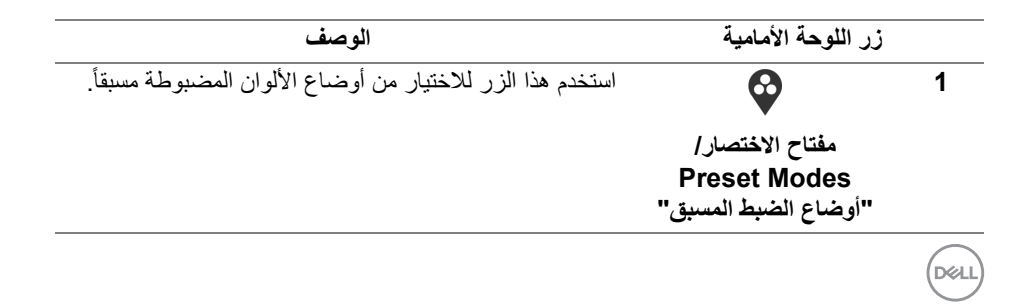

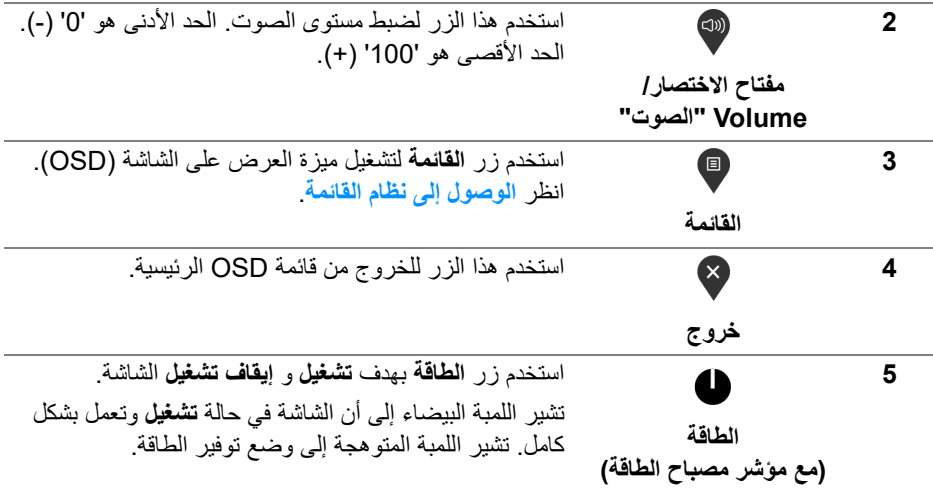

### **زر اللوحة األمامية**

<span id="page-34-0"></span>استخدم الأزرار الموجودة في مقدمة الشاشة لضبط إعدادات الصورة.

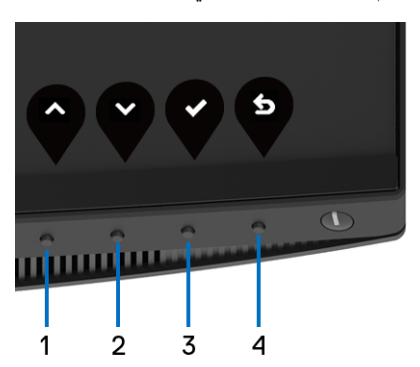

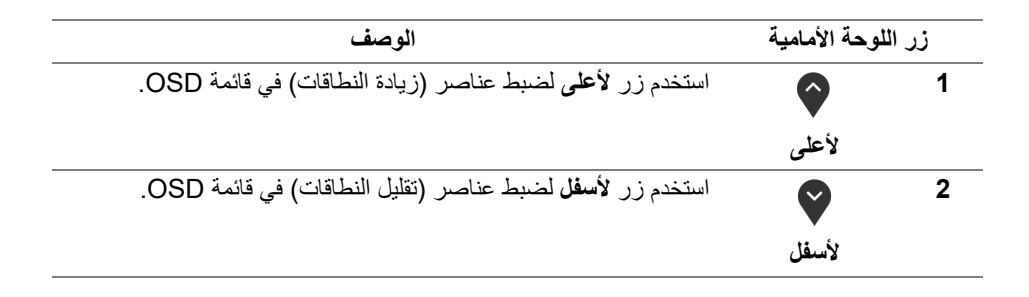

(dell

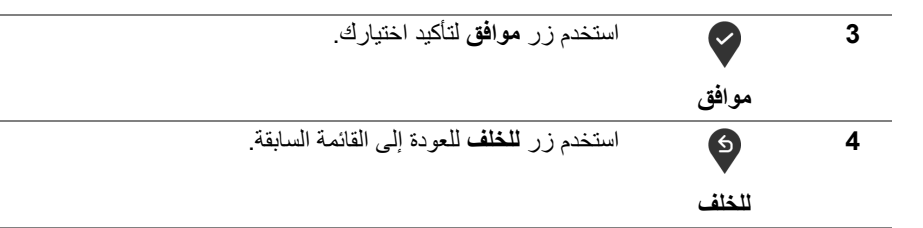

**استخدام قائمة العرض على الشاشة (OSD(**

**الوصول إلى نظام القائمة**

- <span id="page-35-1"></span><span id="page-35-0"></span>**مالحظة: إذا قمت بتغيير اإلعدادات ثم تابعت إلى قائمة أخرى، أو خرجت من قائمة OSD، تقوم الشاشة** بحفظ التغييرات تلقائيًا. يتم حفظ التغييرات أيضًا إذا فمت بتغيير الإعدادات ثم انتظرت حتى تختفي قائمة **OSD.**
	- **.1** اضغط على زر لتشغيل قائمة OSD وعرض القائمة الرئيسية.

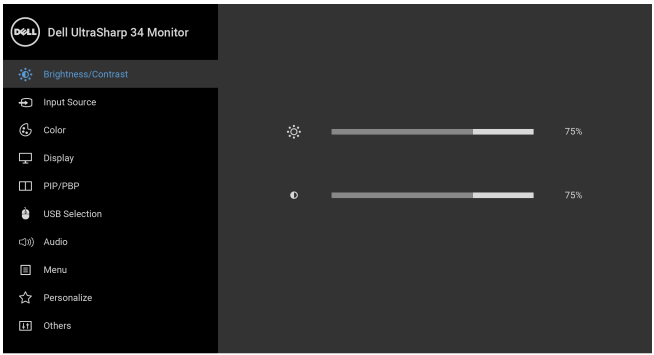

 $\bullet\bullet\bullet\bullet$ 

- **.2** اضغط على الزرين و للتنقل بين خيارات الإعدادات. وأثناء الانتقال من رمز إلى آخر، يتم تمييز اسم الخيار. راجع الجدول التالي للاطلاع على قائمة كاملة بكل الخيارات المتوفرة للشاشة.
	- **.3** اضغط على الزر مرة واحدة لتنشيط الخيار المميز.
	- **.4** اضغط على الزرين و لتحديد المعلمة المطلوبة.
	- 5. اضغط على �� بهدف للدخول إلى القائمة الفرعية ثم استخدم الأزرار التوجيهية، طبقًا للمؤشرات الموجودة في القائمة، لإجراء تغييراتك.

DELI

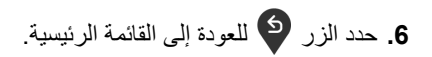

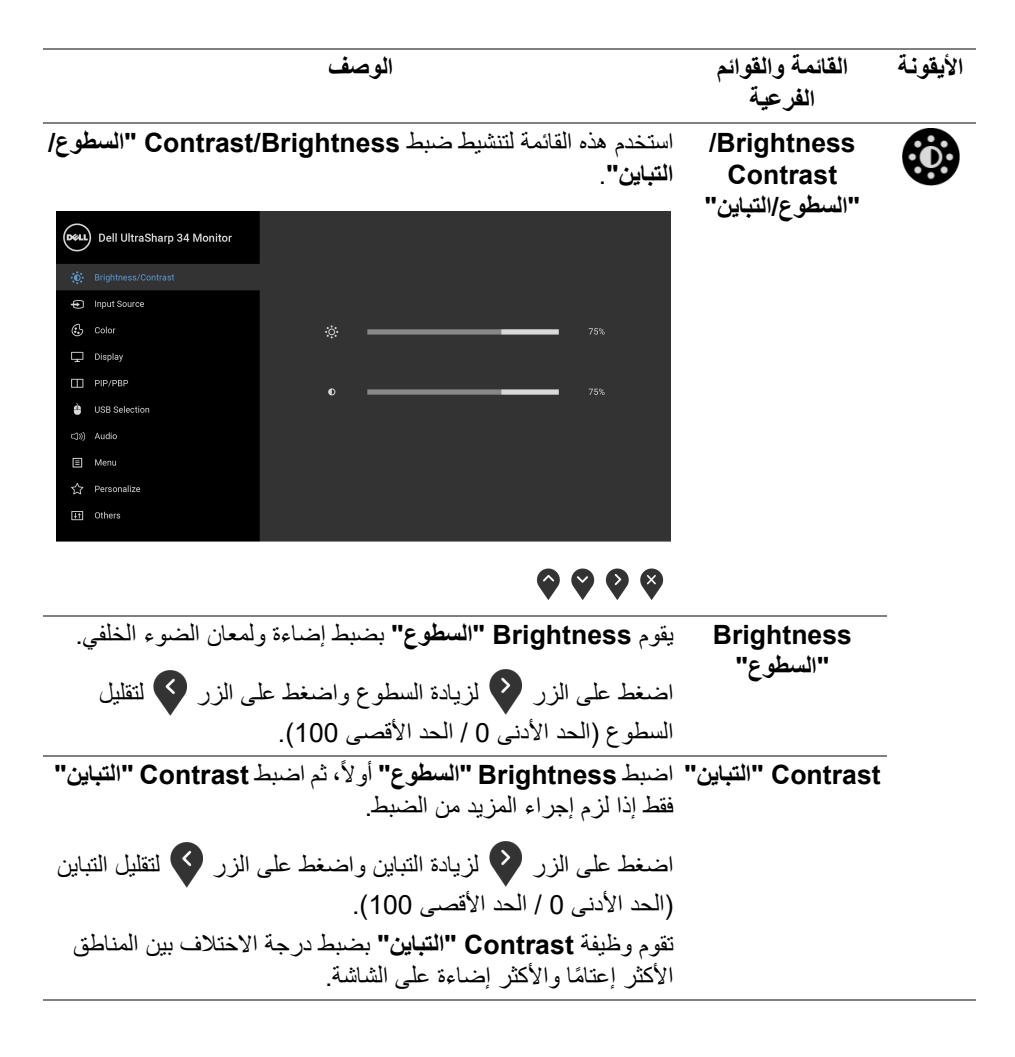

DELL

<span id="page-37-0"></span>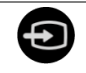

**Input Source "مصدر اإلدخال"** استخدم **Source Input" مصدر اإلدخال"** للاختيار بين إشارات الفيديو المختلفة والتي يمكن توصيلها بالشاشة.

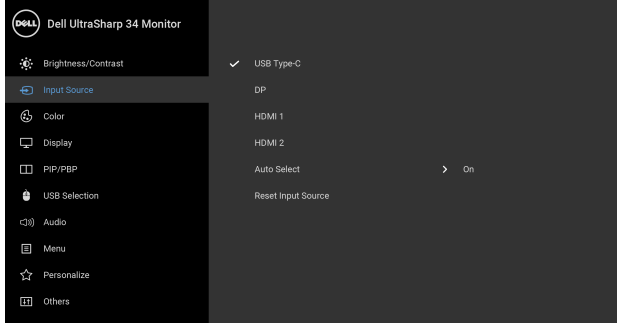

### $\bullet\bullet\bullet\bullet$

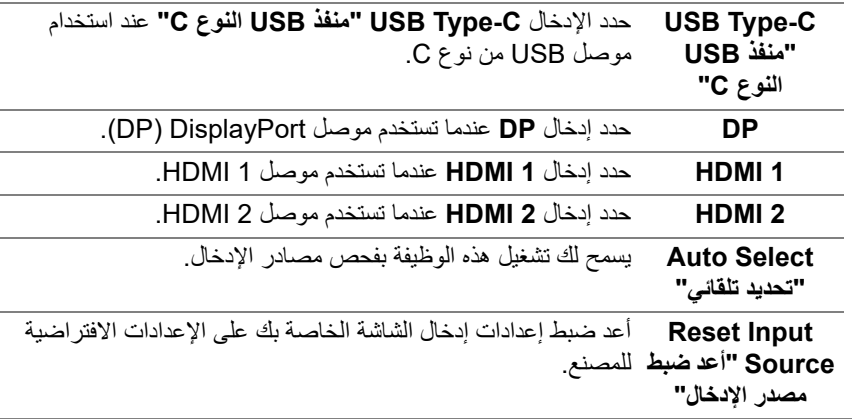

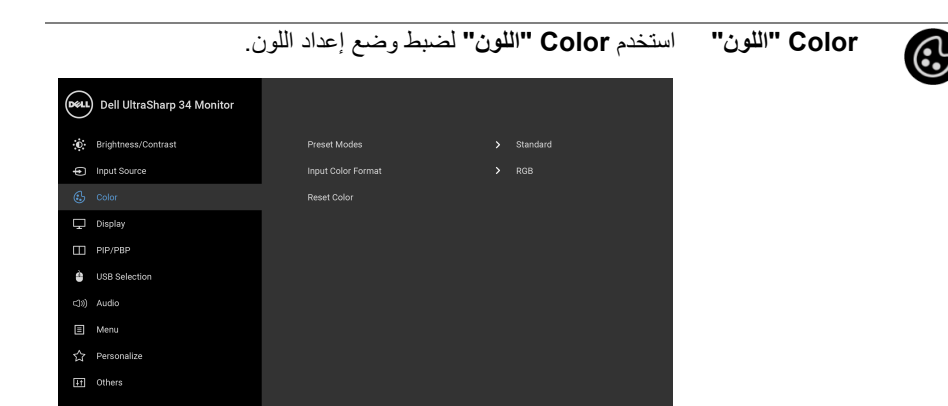

### $\bullet\bullet\bullet\bullet$

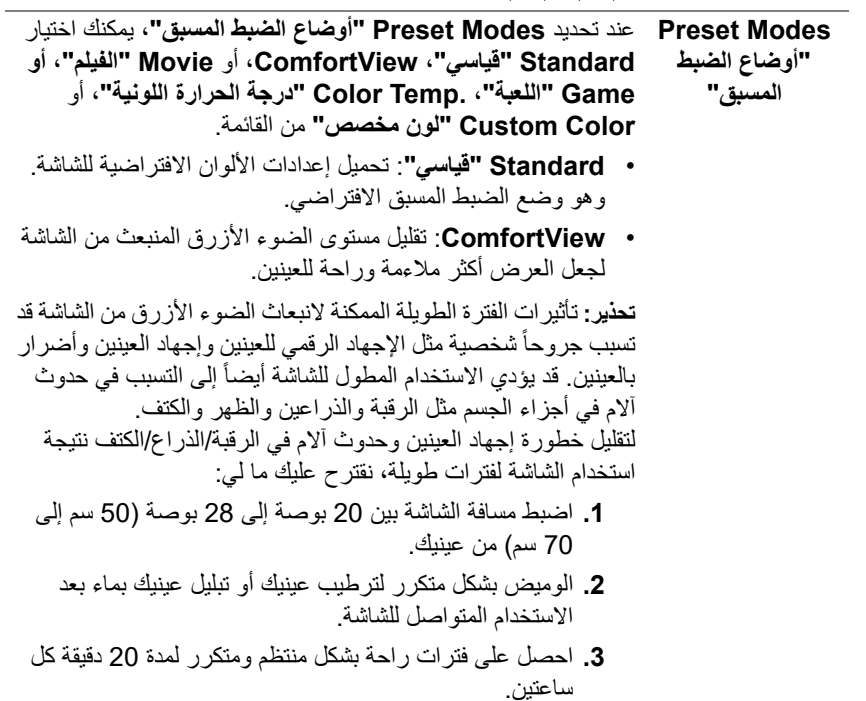

(dell

- ً عن الشاشة وأطل النظر على شيء بعيد على بعد 20 قدم **.4** انظر بعيدا منك لمدة لا تقل عن 20 ثانية أثناء فترات الراحة.
- **.5** قم بعمل تمددات لتخفيف التوتر في الرقبة، الذراع، الظهر والكتفين أثناء فترات الراحة.
	- **Movie" الفيلم"**: تحميل إعدادات الألوان النموذجية للأفلام.
- **Game" اللعبة"**: تحميل إعدادات الألوان النموذجية لمعظم تطبيقات الألعاب.
- • **.Temp Color" درجة الحرارة اللونية"**: يسمح للمستخدمين بتحديد درجة الحرارة اللونية: 5000 ك و 5700 ك و 6500 ك و 7500 ك و 9300 ك و 10000 ك.
- **Color Custom" لون مخصص"**: يتيح لك ضبط إعدادات الألوان

يدوياً. اضغط على الزرين ۞ و ۞ لضبط قيم الألوان سداسية المحور وإنشاء وضع لون لضبط مسبق خاص بك.

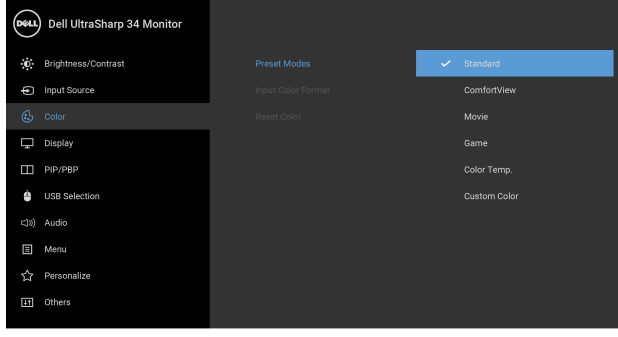

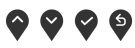

DELI

يسمح لك بضبط وضع إدخال الفيديو على:

**Input Color Format" تنسيق لون اإلدخال"**

**RGB**: حدد هذا الخيار إذا كانت شاشتك متصلة بكمبيوتر (أو مشغل DVD (باستخدام كابل DP أو HDMI أو كابل USB من نوع C.

**YPbPr**: حدد هذا الخيار إذا كان مشغل DVD الخاص بك يدعم مخرجات YPbPr.

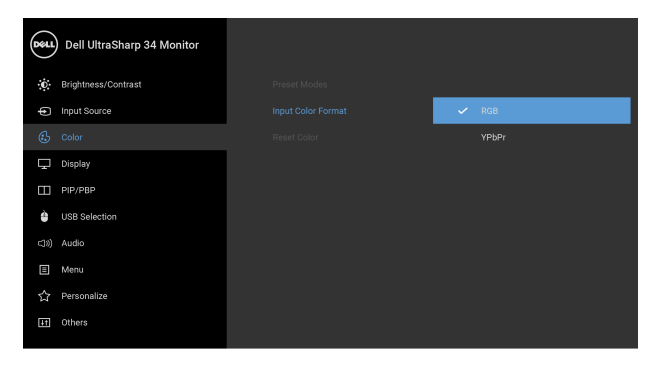

#### $\bullet$   $\bullet$   $\bullet$

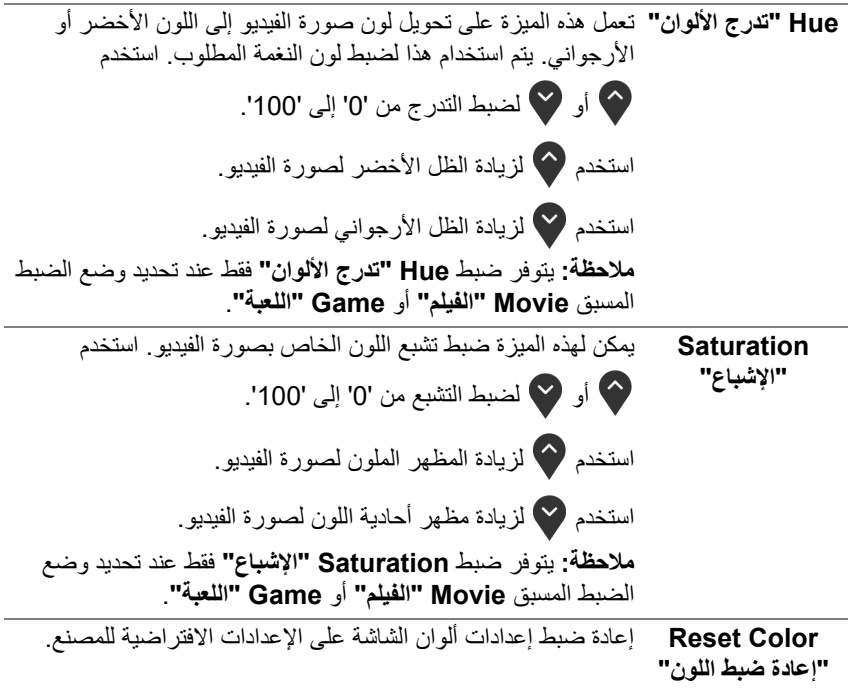

DELL

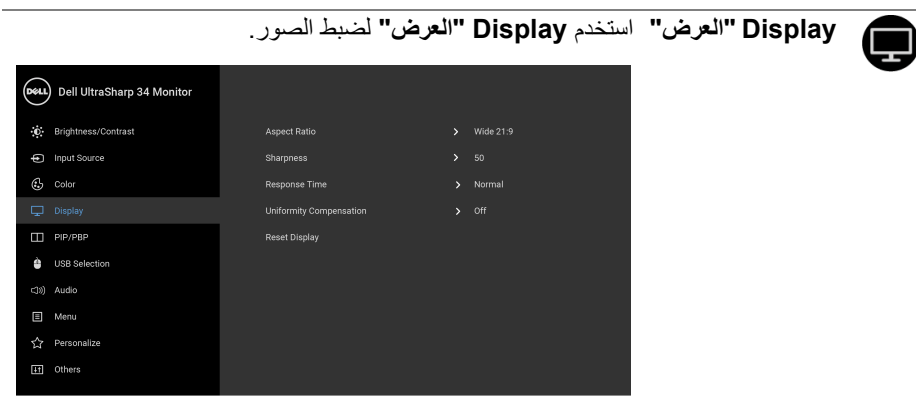

### $\bullet\bullet\bullet\bullet$

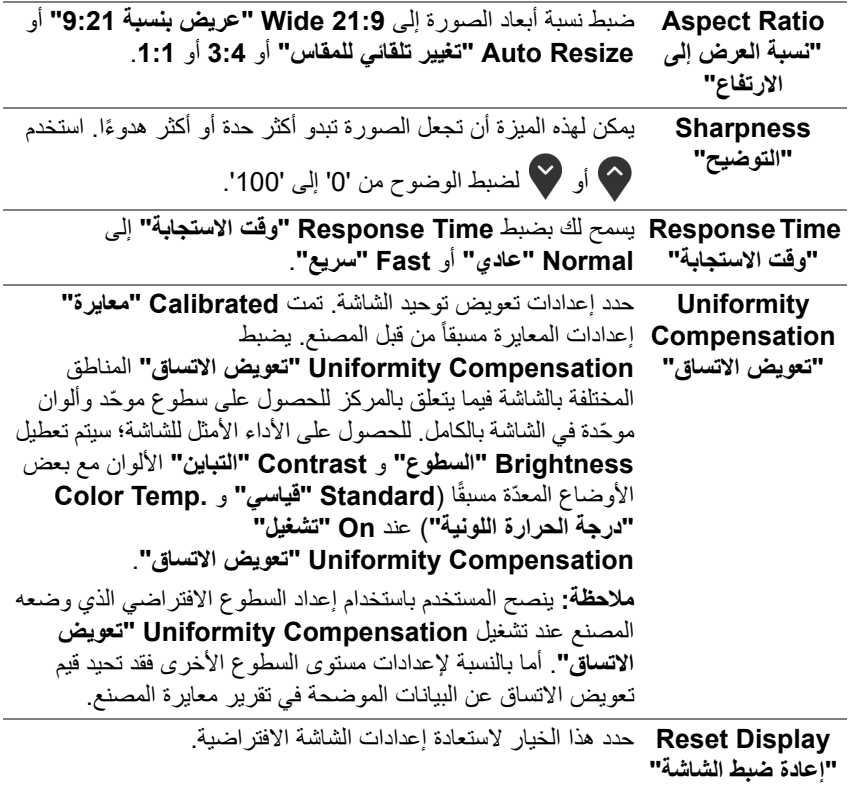

**PIP/PBP** تعرض هذه الوظيفة نافذة يظهر فيها صورة من مصدر دخل آخر.

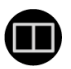

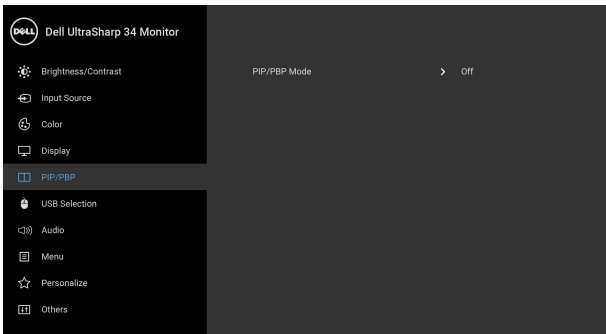

### $\bullet\bullet\bullet\bullet$

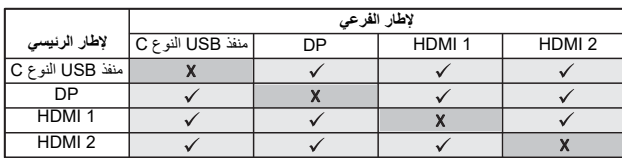

**مالحظة:** تظهر الصورة في وضع الصور المتتابعة PBP في منتصف ِ الشاشة، وليست ملؤها.

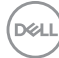

**Mode PBP/PIP** ضبط وضع **PIP/PBP**) صورة في صورة/صورة بصورة) على **"وضع PIP/PBP" Small PIP" PIP صغير"**، **Large PIP" PIP كبير"**، أو **PBP**. يمكنك تعطيل هذه الميزة عن طريق تحديد **Off" إيقاف التشغيل"**.

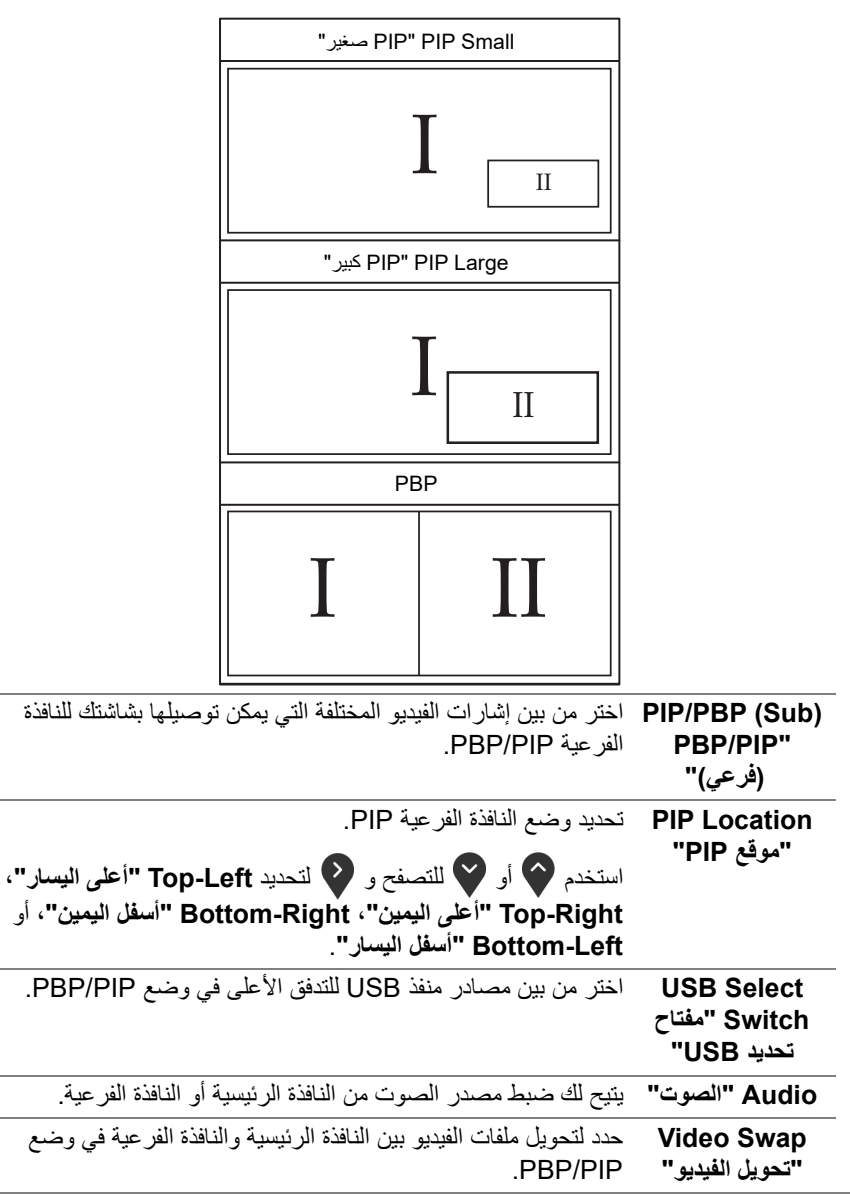

<span id="page-43-0"></span>DELI

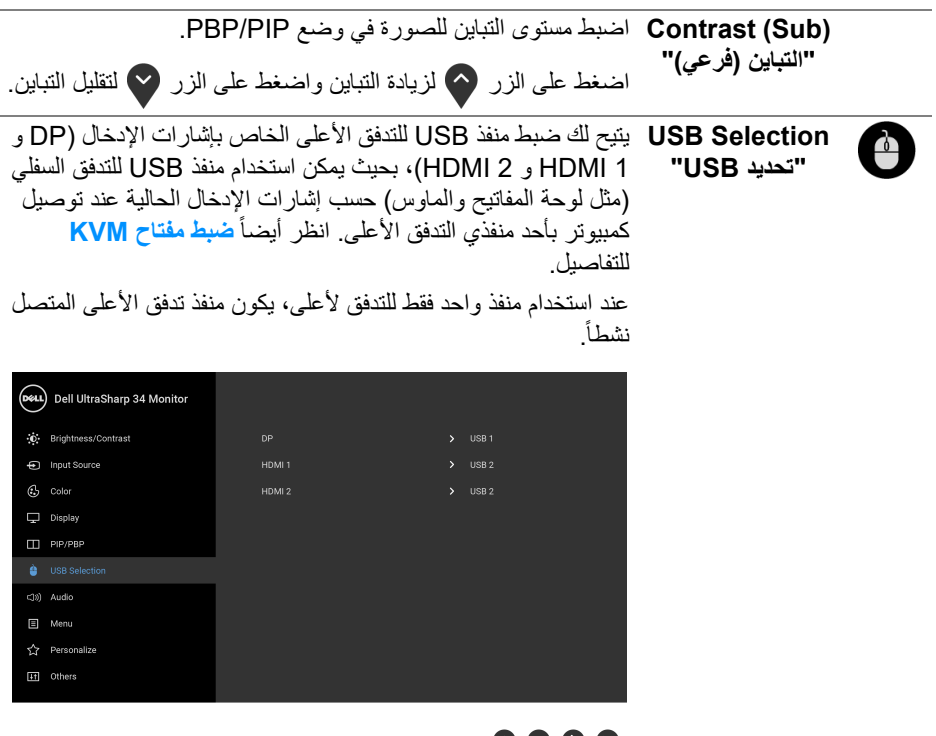

### <span id="page-44-0"></span> $\bullet\bullet\bullet\bullet$

**مالحظة:** لمنع تلف البيانات أو فقدانها، قبل شحن منافذ USB للتدفق لأعلى، تأكد من استخدام أجهزة تخزين "غير USB "بواسطة الكمبيوتر المتصل بمنفذ USB للتدفق الأعلى بالشاشة.

DELI

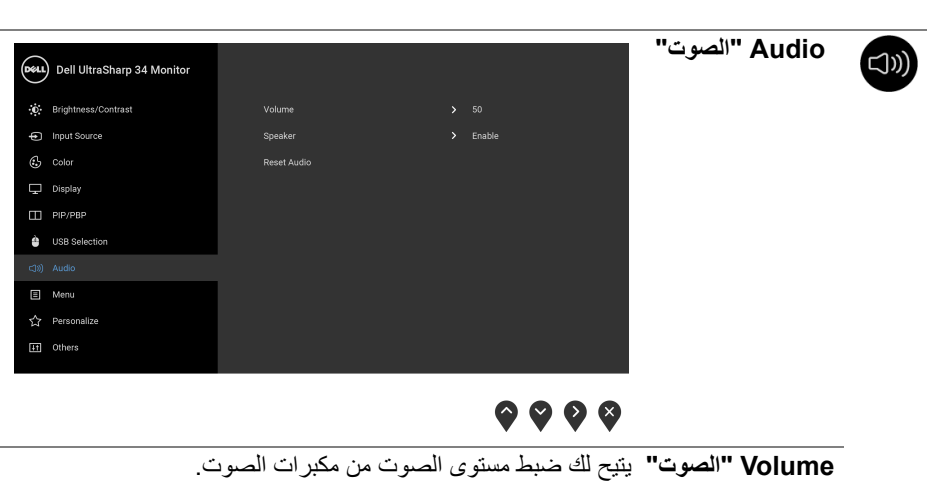

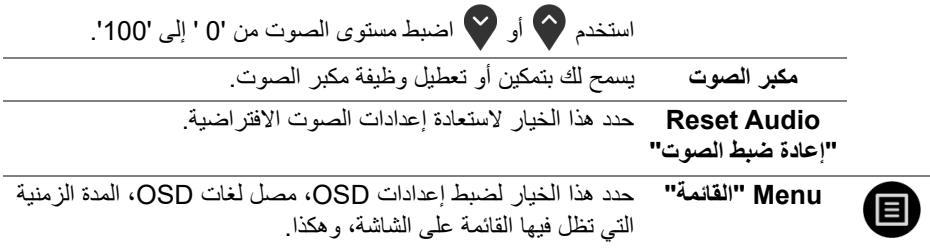

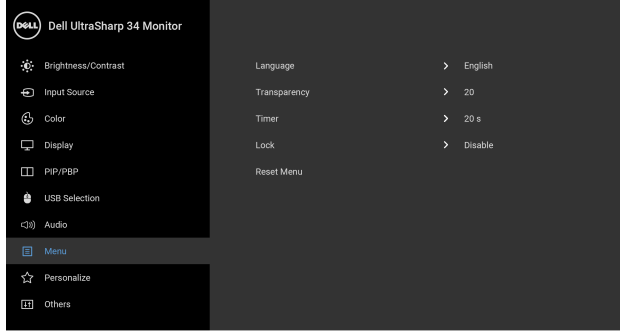

### $\bullet\bullet\bullet\bullet$

**Language" اللغة" Language" اللغة"** على ضبط عرض OSD على واحدة من ثمان لغات هي (الإنجليزية والأسبانية والفرنسية والألمانية والبرتغالية البرازيلية والروسية والصينية المبسطة واليابانية).

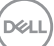

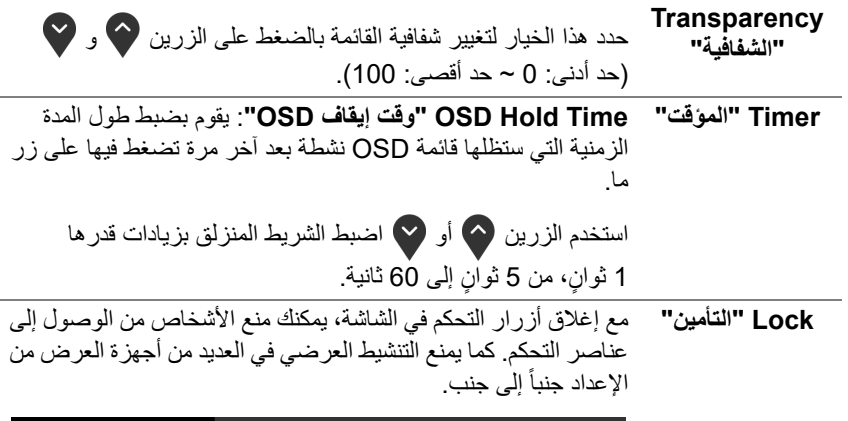

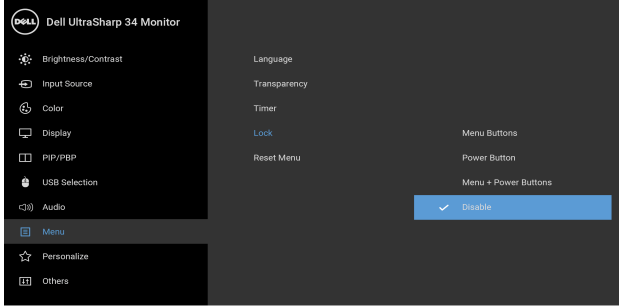

#### <span id="page-46-0"></span> $\bullet$   $\bullet$   $\bullet$

• **Buttons Menu" أزرار القائمة"**: يتم قفل جميع أزرار القائمة/ الوظيفة (باستثناء زر الطاقة) ولا يمكن الوصول إليها من قبل المستخدم.

• **Button Power" زر الطاقة"**: يتم قفل زر الطاقة ولا يمكن الوصول إليه من قبل المستخدم.

• **Buttons Power + Menu" أزرار القائمة + الطاقة"**: يتم قفل أزرار القائمة/الوظيفة والطاقة ولا يمكن الوصول إليها من قبل المستخدم.

الإعداد الافتراضي هو **Disable" تعطيل"**.

طريقة القفل البديلة [لأزرار القائمة/الوظيفة]: يمكنك أيضًا الضغط مع ٍ ثوان الاستمرار على زر القائمة/الوظيفة الموجود بجوار زر الطاقة لمدة 4 لضبط خيارات القفل.

**مالحظة:** لإلغاء قفل الزر (الأزرار)، اضغط مع الاستمرار على زر القائمة/ الوظيفة الموجود بجوار زر الطاقة لمدة 4 ثوانٍ.

DELL

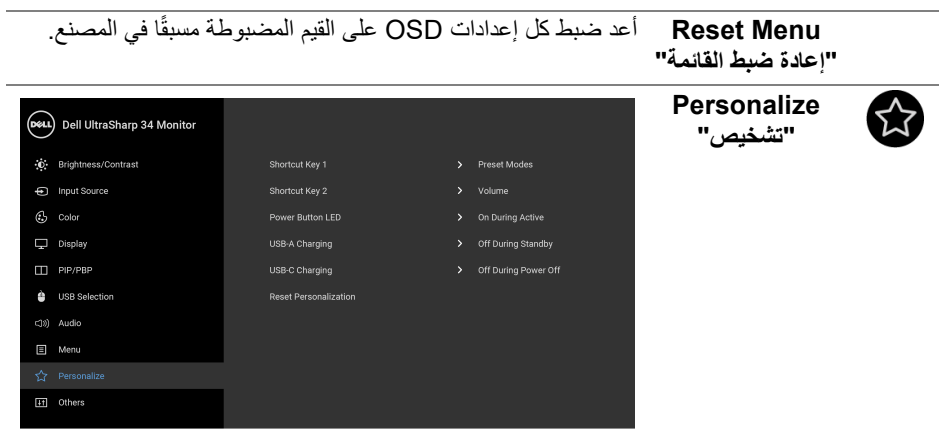

### $\bullet\bullet\bullet\bullet$

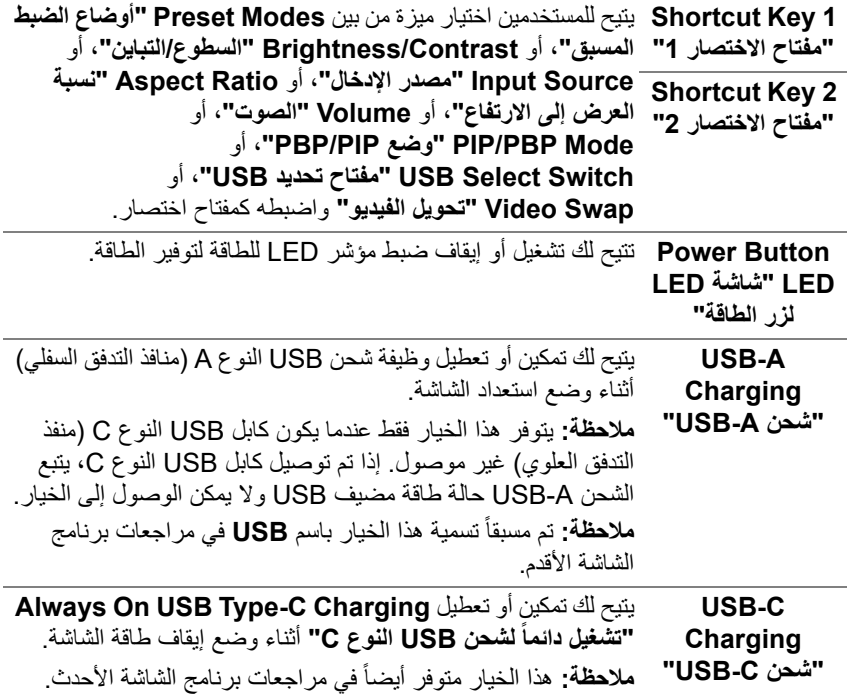

<span id="page-47-0"></span>**DELL** 

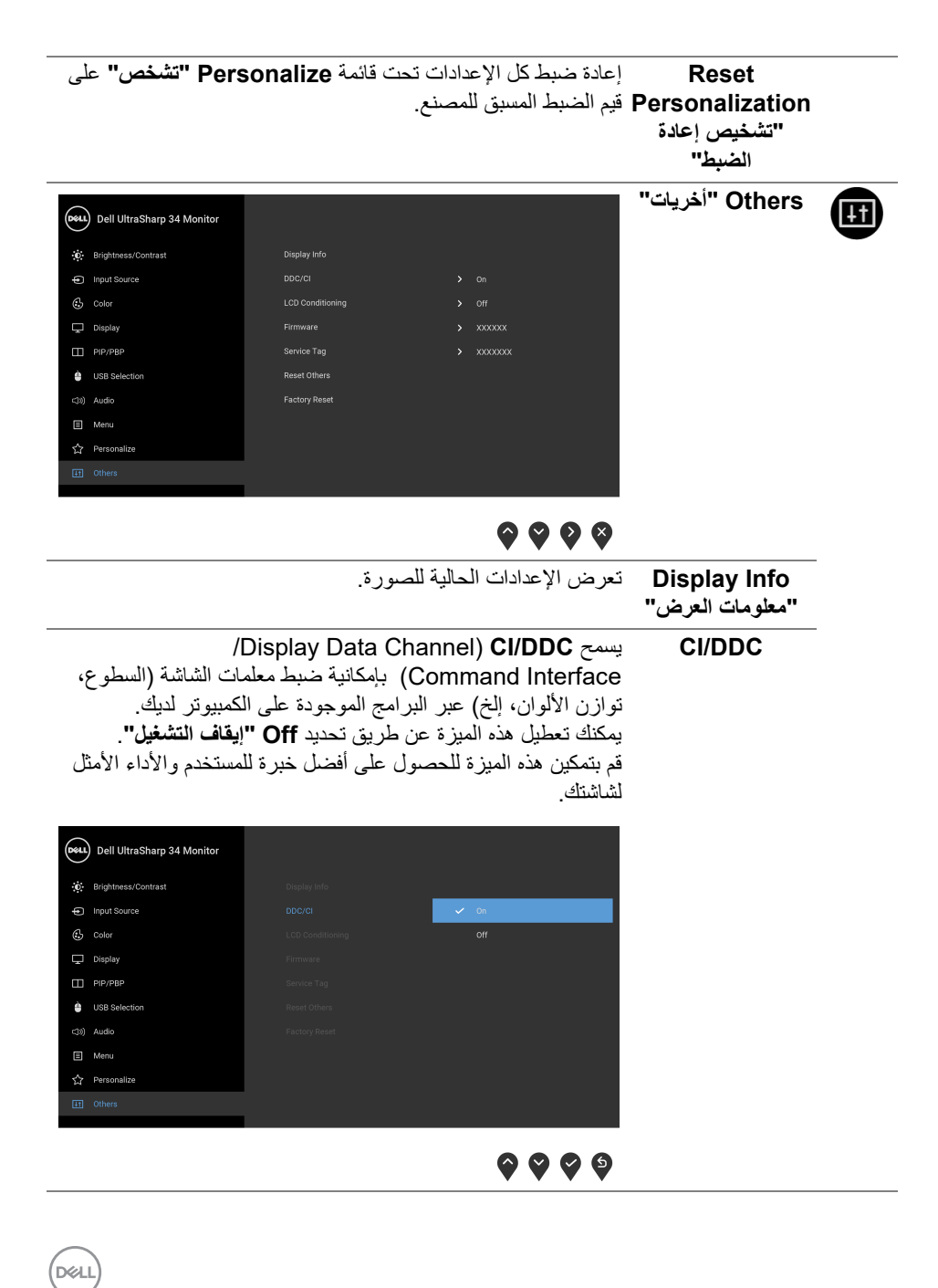

**LCD Conditioning "مواءمة شاشة** يساعد على تقليل الحالات البسيطة من الاحتفاظ بالصورة. حسب درجة الاحتفاظ بالصورة، قد يستغرق البرنامج بعض الوقت للعمل. يمكنك تمكين هذه الميزة عن طريق تحديد **On" تشغيل"**.

**LCD"**

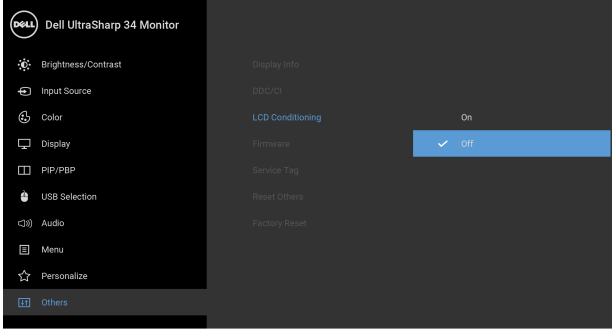

### <span id="page-49-1"></span> $\bullet\bullet\bullet\bullet$

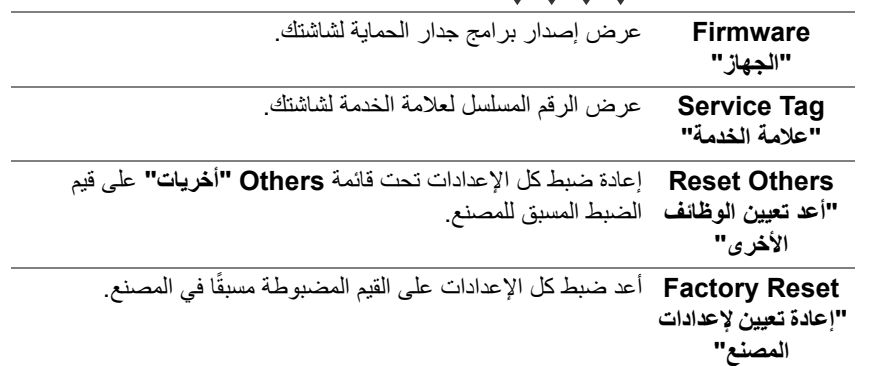

### **رسائل تحذير OSD**

عندما لا تقوم الشاشة بدعم وضع دقة وضوح معينة، فسوف ترى الرسالة التالية:

<span id="page-49-0"></span>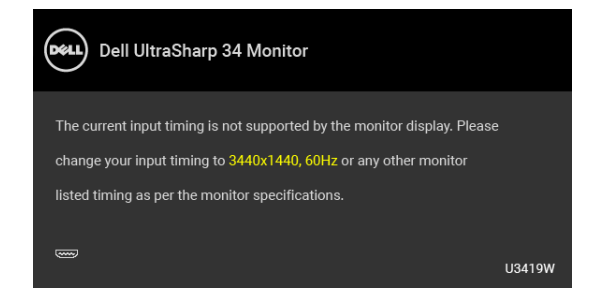

DELI

**مالحظة: قد تختلف الرسالة بشكل طفيف حسب إشارة اإلدخال المتصل.**

يعني ذلك أن الشاشة لا يمكنها المزامنة مع الإشارة التي تتلقاها من الكمبيوتر. راجع **[مواصفات](#page-12-2) الشاشة** لمعرفة نطاقات الترددات الأفقية والعمودية التي يمكن التعامل معها بواسطة هذه الشاشة. الوضع الموصى به هو  $1440 \times 3440$ 

سوف ترى الرسالة التالية قبل تعطيل وظيفة DDC/CI:

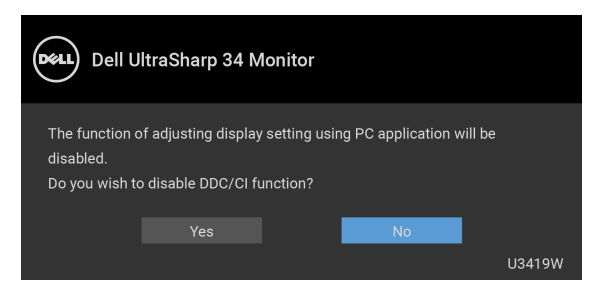

سوف ترى الرسالة التالية قبل تنشيط الوظيفة **Lock" التأمين"**:

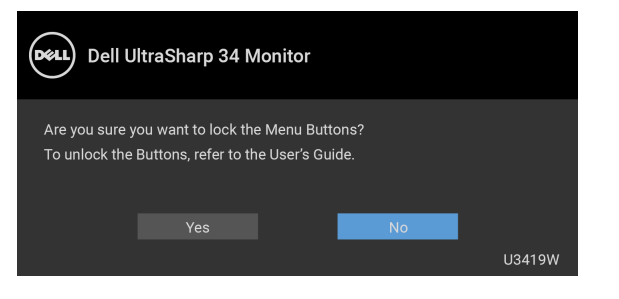

**مالحظة: قد تختلف الرسالة بشكل بسيط حسب اإلعدادات المحددة.**

عندما تدخل الشاشة في وضع **توفير الطاقة**، تظهر الرسالة التالية:

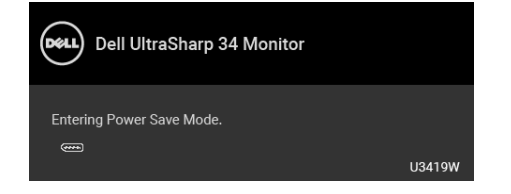

قم بتنشيط الكمبيوتر وإيقاظ الشاشة للحصول على وصول إلى **[OSD](#page-35-0)**.

**مالحظة: قد تختلف الرسالة بشكل طفيف حسب إشارة اإلدخال المتصل.**

DØLI

إذا ضغطت على أي زر غير زر الطاقة، فسوف تظهر الرسالة التالية وفقًا للإدخال المحدد:

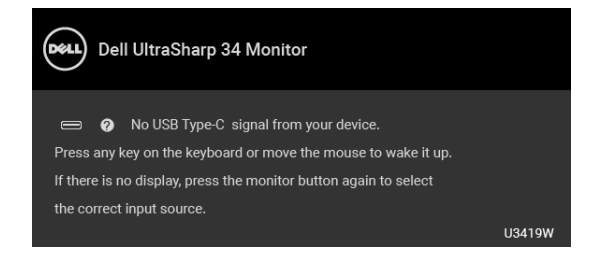

**مالحظة: قد تختلف الرسالة بشكل طفيف حسب إشارة اإلدخال المتصل.**

إذا تم تحديد إدخال USB من نوع C أو HDMI أو DP وتوصيل الكابل المقابل، يظهر أدناه مربع حوار متحرك.

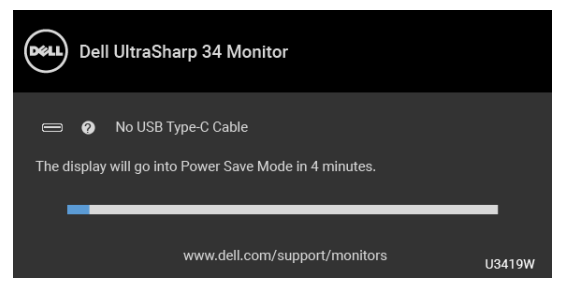

**مالحظة: قد تختلف الرسالة بشكل طفيف حسب إشارة اإلدخال المتصل.**

عند تحديد **Reset Factory" إعادة تعيين إلعدادات المصنع"**، يظهر مربع حوار كما هو موضح أدناه.

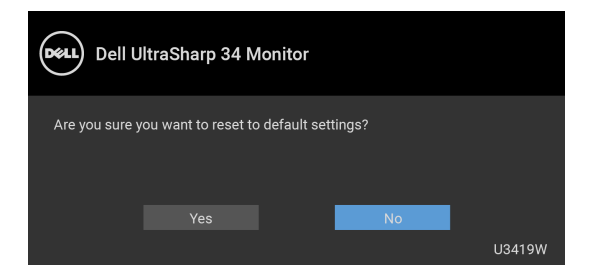

**DEL** 

عند تحديد **Yes" نعم"**، يظهر مربع حوار عائم كما هو موضح أدناه.

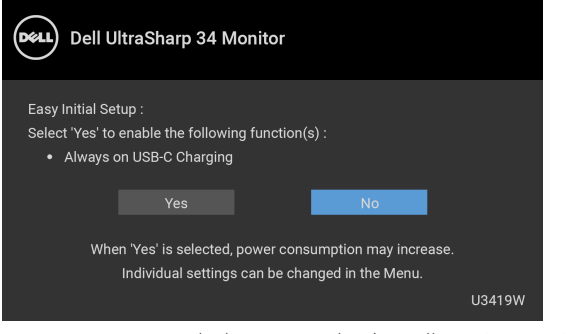

انظر **اكتشاف المشكالت [وإصالحھا](#page-57-2)** للحصول على مزيد من المعلومات.

### **ضبط الحد األقصى لدقة الوضوح**

لضبط أقصى دقة للشاشة: 8.1 : <sup>R</sup> 8 و Windows ® 7 و Windows ® في نظام التشغيل Windows

- <span id="page-52-0"></span>8.1 ، حدد سطح المكتب للتبديل إلى سطح R 8 و Windows ® **.1** بالنسبة لنظام التشغيل Windows مكتب كلاسيكي.
	- **.2** انقر بزر الماوس الأيمن فوق سطح المكتب وانقر فوق مستوى **دقة الشاشة**.
		- **.3** انقر فوق القائمة المنسدلة لمستوى دقة الشاشة وحدد **3440 ×** .**1440**
			- **.4** انقر فوق **موافق**.
			- 10 : <sup>R</sup> في Windows
		- **.1** انقر بزر الفأرة الأيمن فوق سطح المكتب وانقر فوق **إعدادات الشاشة**.
			- **.2** انقر فوق **إعدادات العرض المتقدمة**.
			- **.3** انقر فوق القائمة المنسدلة **الدقة** وحدد **3440 ×** .**1440**
				- **.4** انقر فوق **تطبيق**.

إذا لم تشاهد 3440 × 1440 كخيار ، فقد يتعين عليك تحديث برنامج تشغيل الرسومات الخاص بك. ووفقًا للكمبيوتر الخاص بك، أكمل أحد الإجراءات التالية:

إذا كان لديك كمبيوتر سطح مكتب أو كمبيوتر محمول من طراز Dell:

• انتقل إلى الموقع **[support/com.dell.www://http](http://www.dell.com/support)**، وأدخل رمز الخدمة، ثم قم بتنزيل أحدث برنامج تشغيل لبطاقة الرسومات.

إذا كنت تستخدم كمبيوتر ليس من طراز Dell) سطح مكتب أو محمول):

- انتقل إلى موقع الدعم للكمبيوتر الخاص بك وقم بتنزيل أحدث برامج تشغيل الرسومات.
- انتقل إلى الموقع الإلكتروني لبطاقة الرسومات وقم بتنزيل أحدث برامج تشغيل الرسومات.

**D**&LL

### <span id="page-53-1"></span>**ضبط مفتاح KVM**

<span id="page-53-0"></span>يسمح لك مفتاح KVM المضمن بالتحكم في ما يصل إلى جهازي كمبيوتر من مجموعة واحدة من لوحة المفاتيح والفأرة المتصلة بالشاشة.

**a.** عند توصيل **1 HDMI** + **1 USB** بالكمبيوتر 1 و **DP** + **منفذ USB النوع C** بالكمبيوتر :2

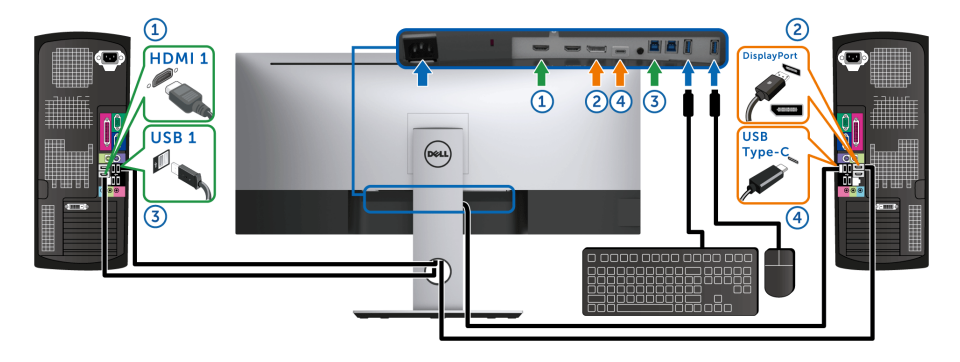

ًا نقل البيانات فقط. **مالحظة:** يدعم اتصال **منفذ USB النوع C** حالي

تأكد من ضبط **Selection USB" تحديد USB "**لـ **1 HDMI** على **1 USB** و **DP** على **C-Type USB" منفذ USB النوع C"**.

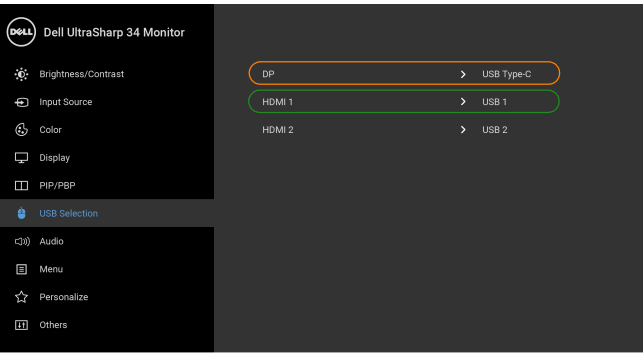

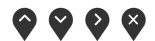

DELL

**b.** عند توصيل **1 HDMI** + **1 USB** بالكمبيوتر 1 و **2 HDMI** + **2 USB** بالكمبيوتر :2

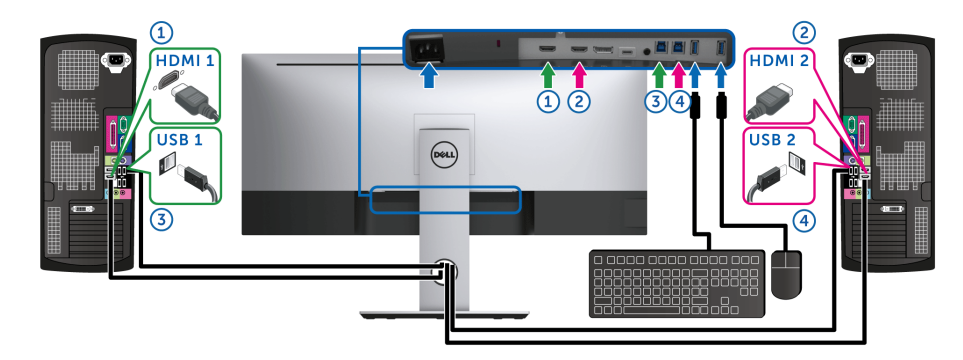

تأكد من ضبط **Selection USB" تحديد USB "**لـ **1 HDMI** على**1 USB** o و **2 HDMI** على **2 USB**.

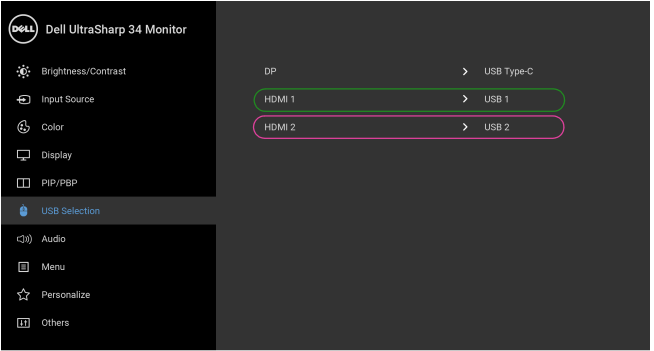

 $\bullet\bullet\bullet\bullet$ 

(dell

**c.** عند توصيل **1 HDMI** + **1 USB** بالكمبيوتر 1 و **منفذ USB النوع C** بالكمبيوتر :2

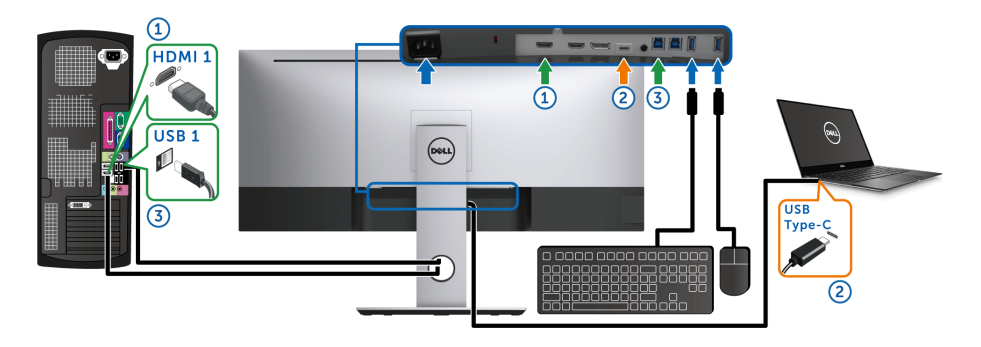

ًا نقل الفيديو والبيانات فقط. **مالحظة:** يدعم اتصال **منفذ USB النوع C** حالي تأكد من ضبط **Selection USB" تحديد USB "**لـ **1 HDMI** على **1 USB**.

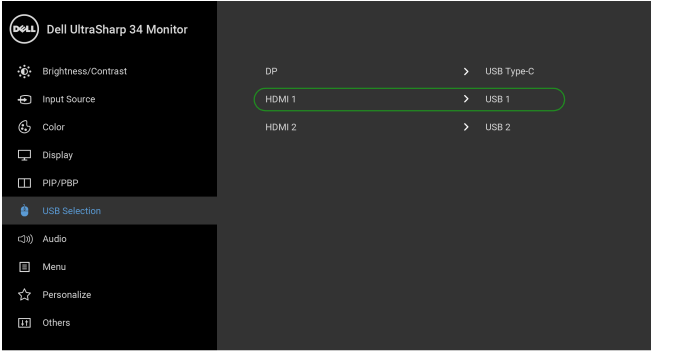

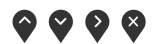

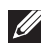

**مالحظة:** ً نظرا لأن **منفذ USB النوع C** يدعم وضع DisplayPort البديل، فلا حاجة إلى **Selection USB "تحديد USB "**على **C-Type USB" منفذ USB النوع C"**.

**مالحظة:** عند الاتصال بمصادر دخل فيديو مختلفة غير موضحة أعلاه، اتبع نفس الطريقة لإعداد الإعدادات الصحيحة **Selection USB" تحديد USB "**لإقران المنافذ.

**استخدام وظائف اإلمالة والدوران المحوري والتمديد العمودي**

<span id="page-56-0"></span>**مالحظة: وھذا قابل للتطبيق على الشاشة التي بھا حامل. عند شراء أي حامل آخر، برجاء الرجوع إلى دليل إعداد الحامل المناسب للحصول على تعليمات اإلعداد.**

**اإلمالة، الدوران المحوري**

<span id="page-56-1"></span>باستخدام الحامل المتصل بالشاشة، يمكنك إمالة وإدارة الشاشة للحصول على زاوية المشاهدة الأكثر راحة.

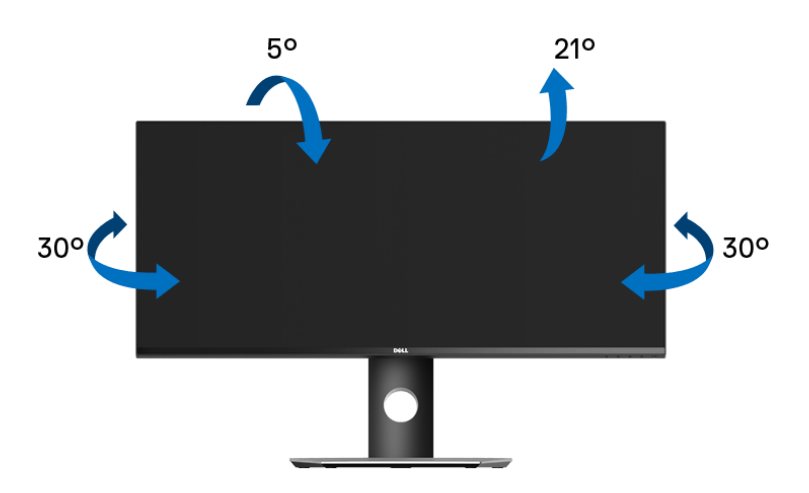

**مالحظة: يتم فصل الحامل عند شحن الشاشة من المصنع.**

**التمديد العمودي**

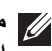

<span id="page-56-2"></span>**ً إلى 115 مم. يوضح الرسم الموجود أدناه طريقة تمديد مالحظة: يتمدد الحامل بشكل عمودي وصوال الحامل بشكل عمودي.**

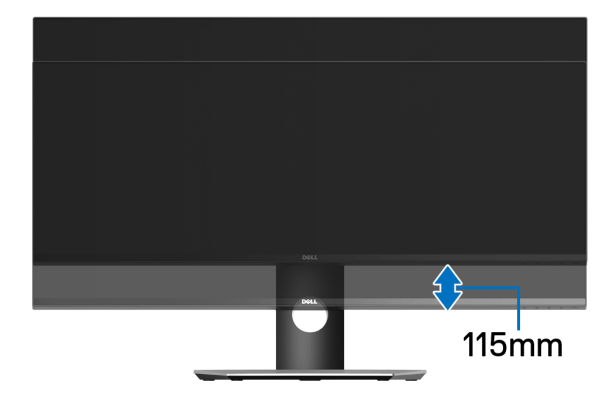

**D**&LL

## <span id="page-57-2"></span>**اكتشاف المشكالت وإصالحھا**

**تحذير: قبل البدء في أي إجراءات في ھذا القسم، اتبع تعليمات [السالمة](#page-64-4). اختبار ذاتي**

<span id="page-57-1"></span><span id="page-57-0"></span>توفر شاشتك ميزة الاختبار الذاتي والتي تتيح لك التحقق من عمل شاشتك على نحو صحيح. إذا كانت شاشتك وجهاز الكمبيوتر الخاص بك متصلين ولكن لاتزال الشاشة مظلمة، قم بتشغيل الاختبار الذاتي للشاشة عن طريق إجراء الخطوات التالية:

- **.1** قم بإيقاف تشغيل الكمبيوتر الخاص بك والشاشة.
- **.2** افصل كابل الفيديو من الجزء الخلفي من الكمبيوتر.
	- **.3** قم بتشغيل الشاشة.

ينبغي أن يظهر مربع الحوار المتنقل على الشاشة (على خلفية سوداء) إذا لم تتمكن الشاشة من الإحساس بإشارة الفيديو والعمل بشكل صحيح. وأثناء العمل في وضع الاختبار الذاتي، تظل لمبة LED الخاصة بالطاقة بيضاء. علاوة على ذلك، ووفقًا للإدخال المحدد، فإن مربع الحوار الموضحة أدناه سوف يستمر في التمرير عبر الشاشة.

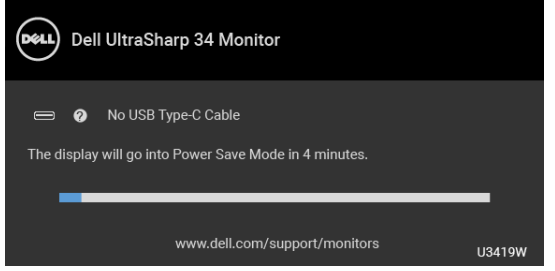

**مالحظة: قد تختلف الرسالة بشكل طفيف حسب إشارة اإلدخال المتصل.**

**.4** ً يظهر هذا المربع أيضا أثناء التشغيل العادي للنظام في حالة انفصال أو تلف كابل الفيديو. **.5** قم بإغلاق الشاشة وأعد توصيل كابل الفيديو؛ ثم قم بتشغيل كل من الكمبيوتر والشاشة. إذا ظلت الشاشة فارغة بعد تنفيذ الإجراء السابق، فتحقق من عنصر تحكم الفيديو والكمبيوتر، لأن الشاشة تعمل بشكل سليم في هذه الحالة.

#### **تشخيصات مضمنة**

<span id="page-58-0"></span>تشتمل الشاشة على أداة تشخيص مضمنة تساعدك في تحديد ما إذا كان عيب الشاشة الذي تواجهه ناتجًا عن مشكلة داخلية في الشاشة أو في الكمبيوتر أو بطاقة الفيديو.

**ً والشاشة في** وضع **مالحظة: ال يمكنك تشغيل التشخيصات المضمنة إال عندما يكون كابل الفيديو مفصوال** الاختبار الذاتي**.**

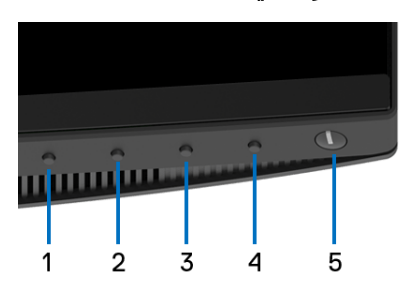

لتشغيل التشخيصات المضمنة:

- **.1** تأكد من نظافة الشاشة (لا توجد دقائق غبار على سطح الشاشة).
- **.2** افصل كابل (كابلات) الفيديو من الجزء الخلفي من الكمبيوتر أو الشاشة. تدخل الشاشة بعد ذلك في وضع الاختبار الذاتي.
	- **.3** اضغط باستمرار على **الزر 1** على اللوحة الأمامية لمدة 5 ثوان. تظهر شاشة رمادية اللون.
		- ًا عن عيوب. **.4** افحص الشاشة بعناية بحث
		- **.5** اضغط على **الزر 1** على اللوحة الأمامية مرة أخرى. يتغير لون الشاشة إلى الأحمر.
			- **6.** افحص العرض بحثًا عن عيوب.
	- **.7** ّكرر الخطوتين رقم 5 و6 لفحص العرض في الشاشات الملونة باللون الأخضر والأزرق والأسود والأبيض وشاشات النصوص.

يكتمل الاختبار عندما تظهر شاشة النصوص. للخروج، اضغط على **الزر 1** مرة أخرى. إذا لم تكتشف أي عيوب في الشاشة أثناء استخدام أداة التشخيص المضمنة، يعني ذلك أن الشاشة تعمل بشكل سليم. تحقق من بطاقة الفيديو والكمبيوتر.

### **ً لشحن USB النوع C تشغيل دائما**

<span id="page-58-1"></span>تتيح لك الشاشة شحن الكمبيوتر المحمول أو الأجهزة المحمولة من خلال كابل USB النوع C حتى عند إيقاف تشغيل الشاشة. انظر **[Charging C-USB"](#page-47-0) شحن C-USB "**للمزيد من المعلومات. تتوفر هذه الميزة فقط عندما تكون مراجعة البرنامج الثابت للشاشة 106B3M أو إصدار أحدث.

يمكنك التحقق من مراجعة البرنامج الثابت الحالي الخاص بك في **[Firmware"](#page-49-1) الجھاز"**. ً إذا لم يكن هذا متاحا، فانتقل إلى موقع دعم التنزيل من Dell للحصول على أحدث أداة تثبيت للتطبيق (**exe.Utility Update Firmware Monitor** (والرجوع إلى دليل مستخدم تعليمات تحديث البرنامج: www.dell.com/U3419W

DELI

#### **مشكالت شائعة**

<span id="page-59-0"></span>يحتوي الجدول التالي على معلومات عامة عن مشكلات الشاشة الشائعة التي قد تواجهها والحلول الممكنة:

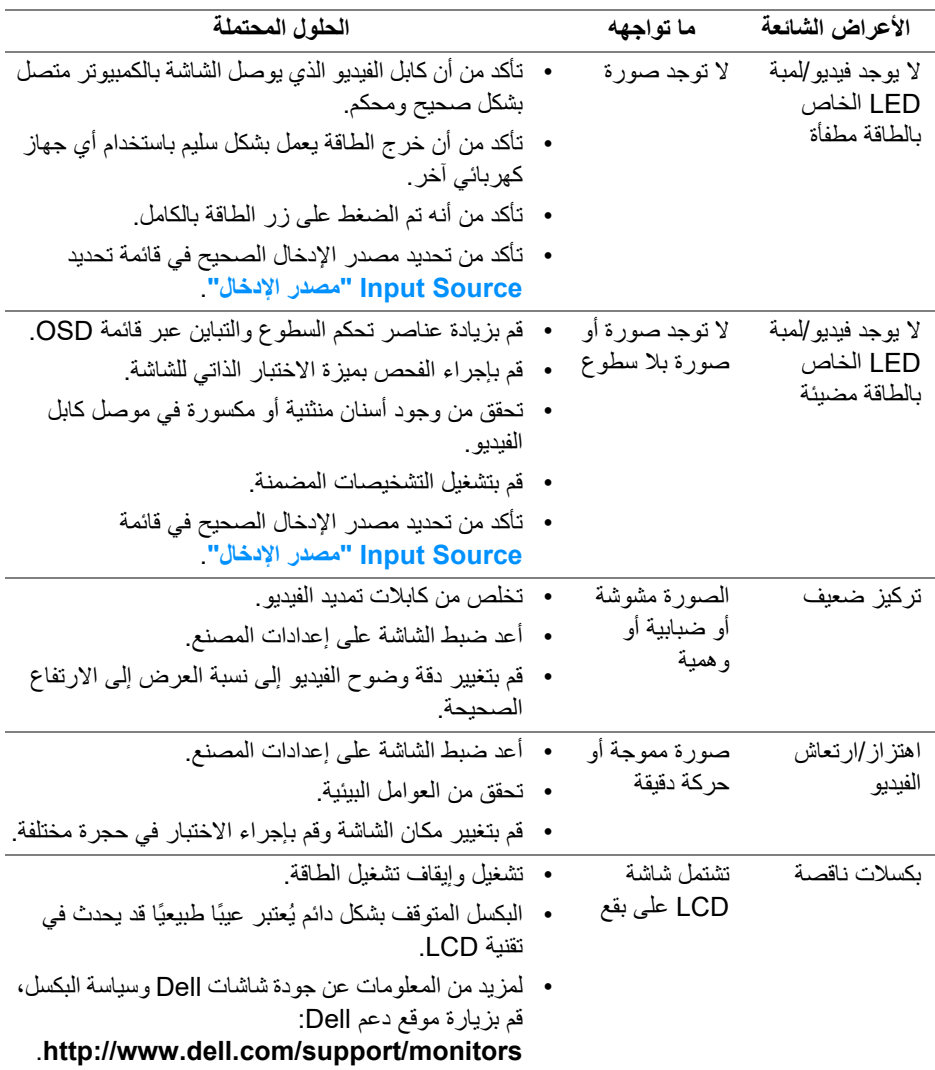

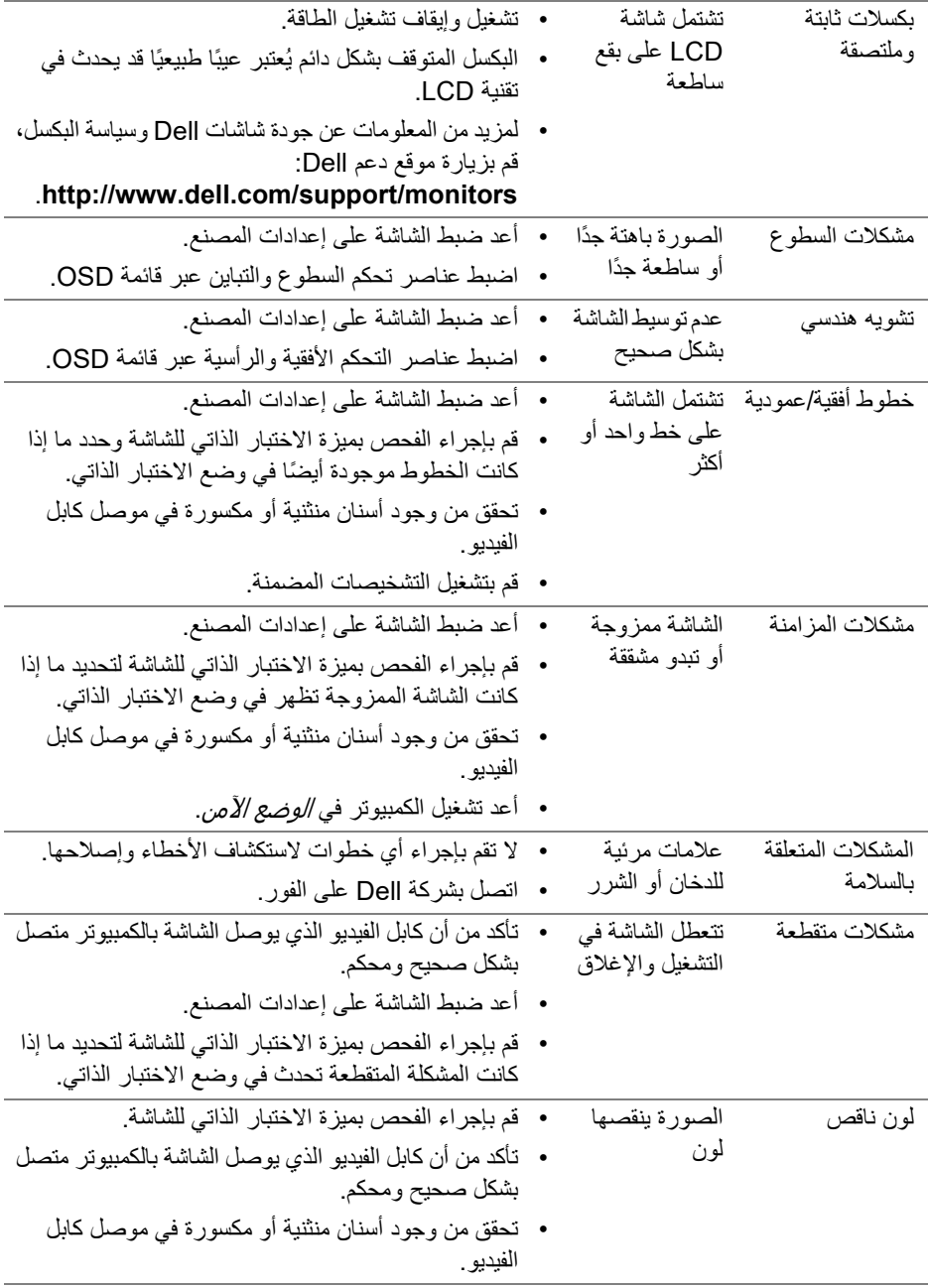

 $(DEIL)$ 

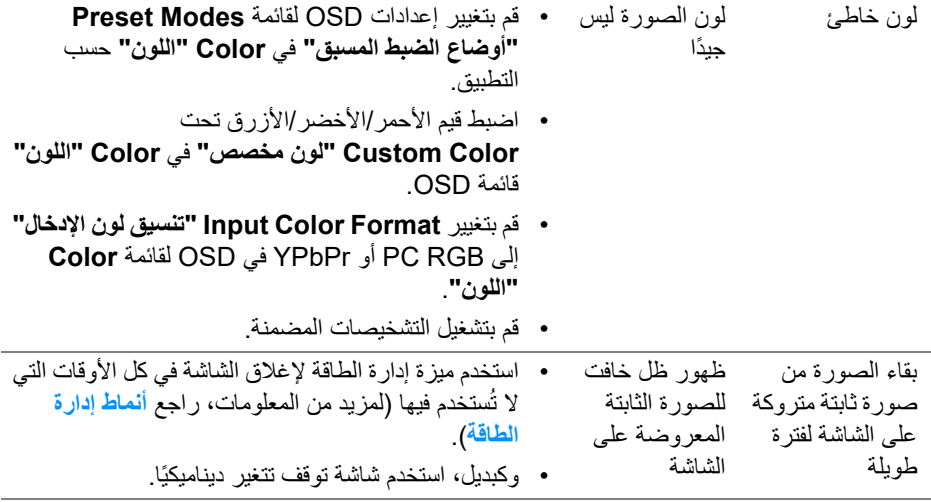

### **مشكالت خاصة بالمنتج**

<span id="page-61-0"></span>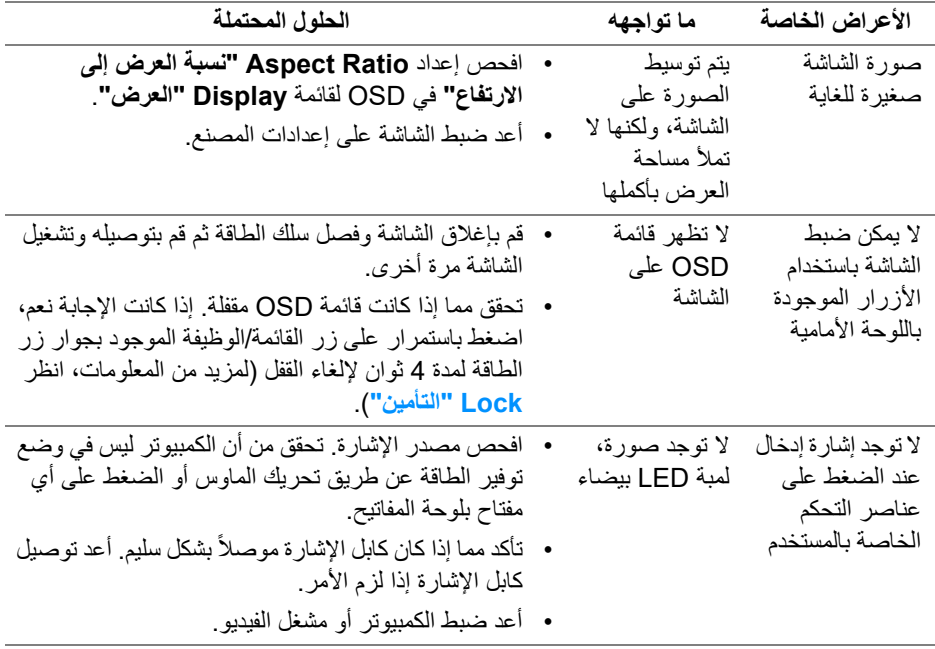

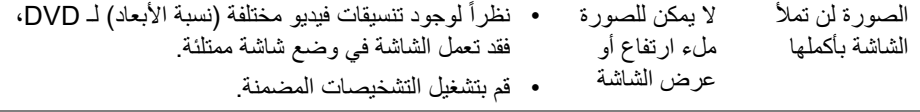

# <span id="page-62-1"></span>**مشكالت خاصة بالناقل التسلسلي العالمي (USB(**

<span id="page-62-0"></span>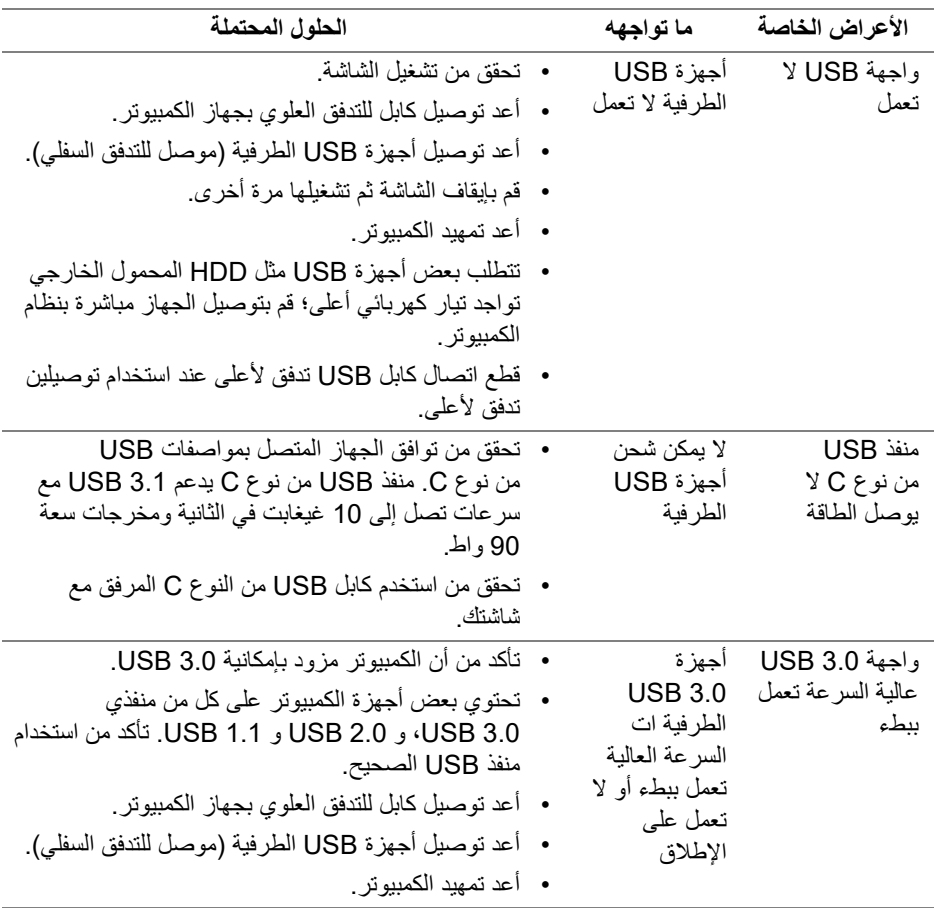

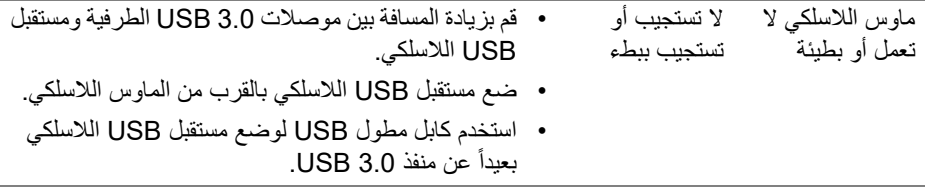

**مشكالت خاصة بمكبرات الصوت**

<span id="page-63-0"></span>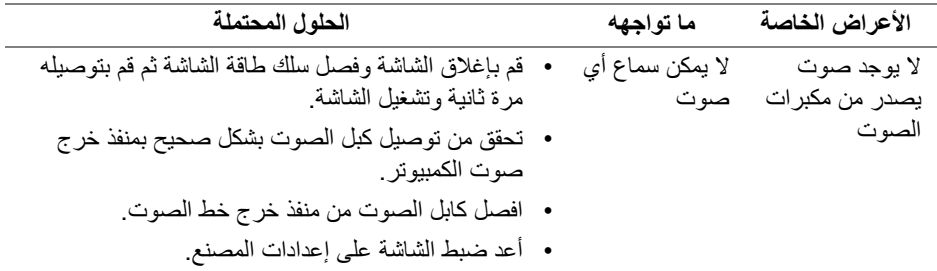

## <span id="page-64-4"></span>**الفھرس**

#### **تحذير: تعليمات السالمة**

<span id="page-64-0"></span>**تحذير: استخدام أدوات التحكم، عمليات الضبط، أو اإلجراءات غير المذكورة في ھذا المستند قد ينتج عنه التعرض لصدمة، مخاطر كھربية، و/أو مخاطر ميكانيكية.**

لمزيد من المعلومات حول تعليمات السلامة، انظر المعلومات المتعلقة بالسلامة والبيئة والتنظيم (SERI(.

### <span id="page-64-1"></span>**إخطارات لجنة االتصاالت الفيدرالية (FCC) (الواليات المتحدة فقط) ومعلومات تنظيمية أخرى**

للاطلاع على إخطارات لجنة الاتصالات الفيدرالية (FCC (والمعلومات التنظيمية الأخرى، انظر موقع الويب الخاص بالتوافق التنظيمي الموجود على العنوان التالي www.dell.com/regulatory\_compliance

### <span id="page-64-3"></span>**االتصال بشركة Dell**

<span id="page-64-2"></span>**بالنسبة للعمالء من داخل الواليات المتحدة، اتصل على رقم DELL -WWW 800-) 800-999-3355(.**

**مالحظة: إذا لم يكن لديك اتصال انترنت نشط، يمكنك العثور على معلومات االتصال على فاتورة الشراء الخاصة بك، قسيمة التعبئة، الفاتورة، أو دليل منتجات Dell.**

**توفر شركة Dell العديد من خيارات الدعم والخدمة التي تعتمد على الويب وكذلك الھاتف. يختلف التوفر حسب الدولة والمنتج، وقد ال تتوفر بعض الخدمات في منطقتك.** 

- المساعدة الفنية عبر الإنترنت ─ **[monitors/support/com.dell.www](www.dell.com/support/monitors)**
	- الاتصال بشركة Dell ─ **[contactdell/com.dell.www](www.dell.com/contactdell)**

**D**&LL